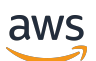

Guida per sviluppatori FleetiQ

# Amazon GameLift

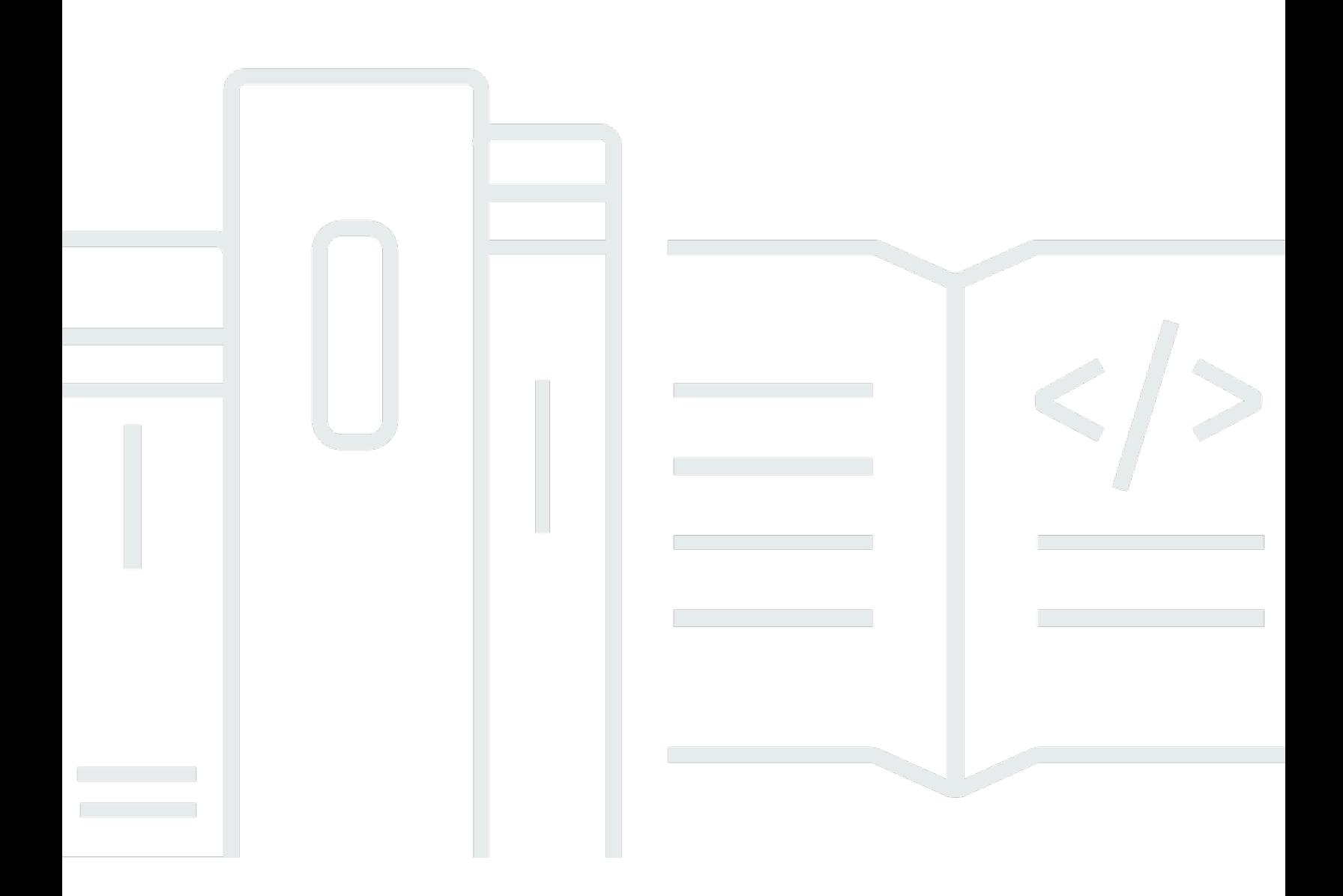

### Version

Copyright © 2024 Amazon Web Services, Inc. and/or its affiliates. All rights reserved.

## Amazon GameLift: Guida per sviluppatori FleetiQ

Copyright © 2024 Amazon Web Services, Inc. and/or its affiliates. All rights reserved.

I marchi e l'immagine commerciale di Amazon non possono essere utilizzati in relazione a prodotti o servizi che non siano di Amazon, in una qualsiasi modalità che possa causare confusione tra i clienti o in una qualsiasi modalità che denigri o discrediti Amazon. Tutti gli altri marchi non di proprietà di Amazon sono di proprietà delle rispettive aziende, che possono o meno essere associate, collegate o sponsorizzate da Amazon.

# **Table of Contents**

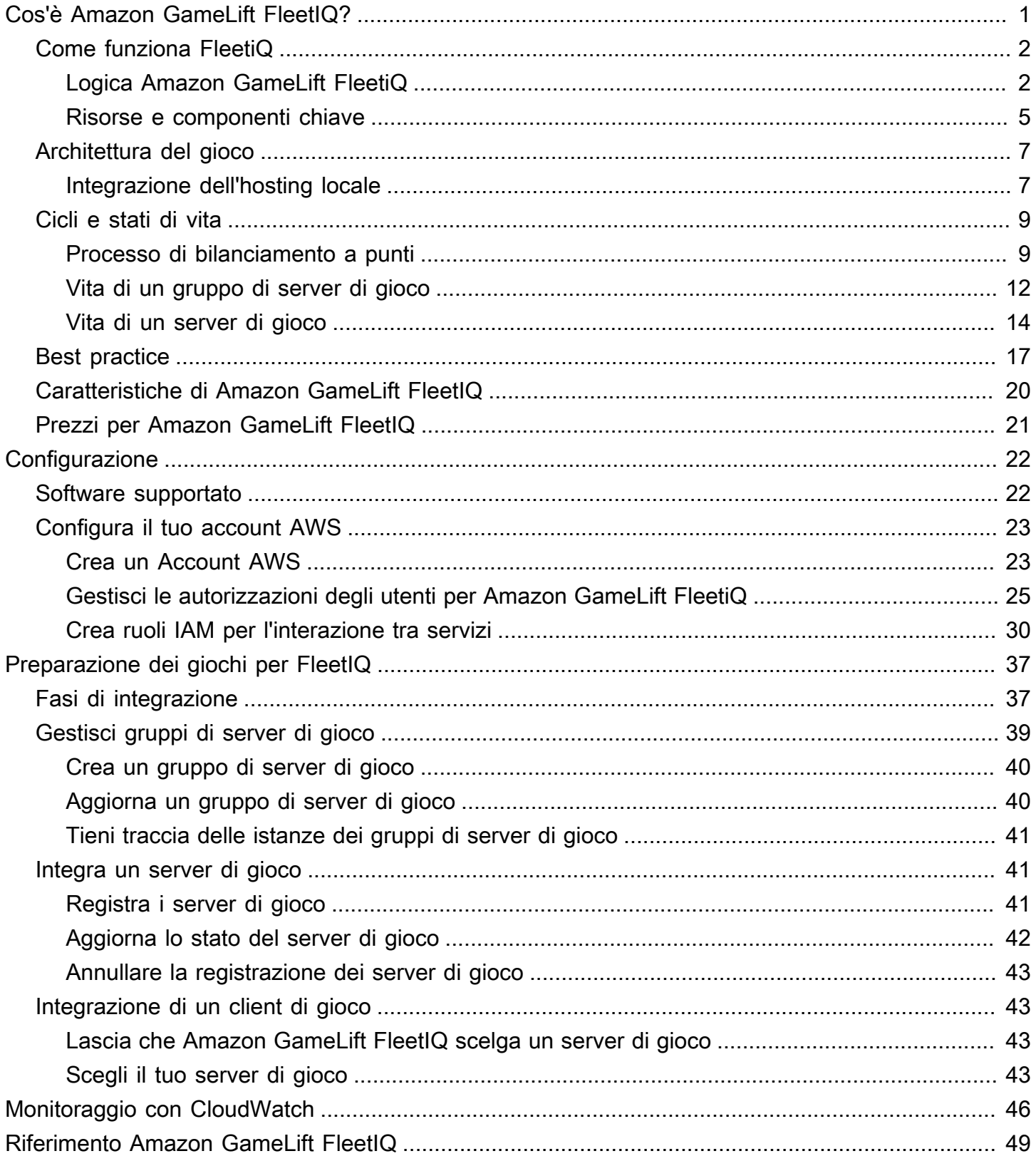

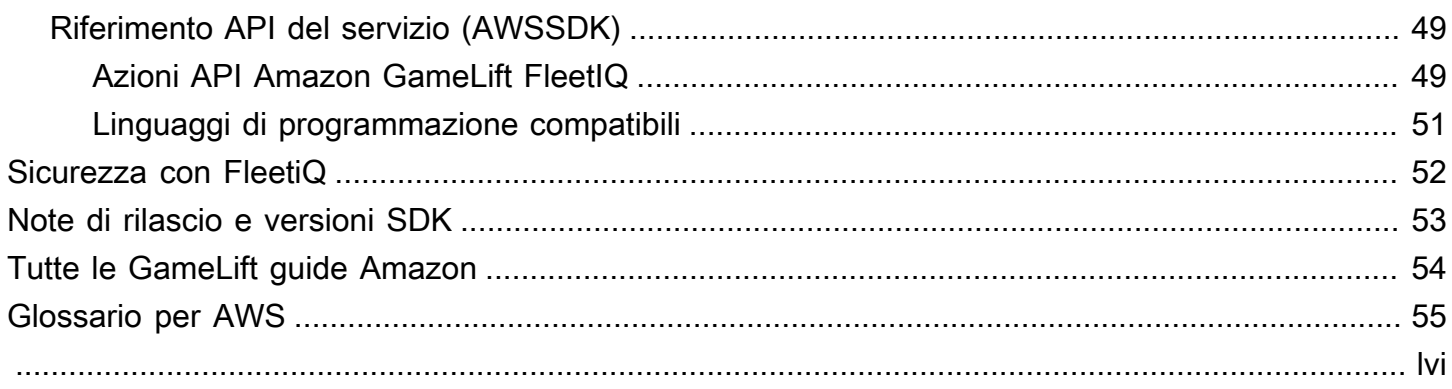

# <span id="page-4-0"></span>Cos'è Amazon GameLift FleetIQ?

Amazon GameLift FleetIQ ottimizza l'uso di istanze Spot Amazon Elastic Compute Cloud (Amazon EC2) a basso costo per l'hosting di giochi basato su cloud. Con Amazon GameLift FleetIQ, puoi lavorare direttamente con le tue risorse di hosting in Amazon EC2 e Amazon EC2 Auto Scaling sfruttando al contempo le GameLift ottimizzazioni di Amazon per offrire un hosting di gioco economico e resiliente per i tuoi giocatori. [Le istanze Spot di Amazon EC2, sebbene offerte a forti](https://docs.aws.amazon.com/AWSEC2/latest/UserGuide/spot-interruptions.html)  [sconti, non sono generalmente adatte all'hosting di giochi perché la disponibilità è variabile e vi è](https://docs.aws.amazon.com/AWSEC2/latest/UserGuide/spot-interruptions.html)  [il rischio di interruzioni.](https://docs.aws.amazon.com/AWSEC2/latest/UserGuide/spot-interruptions.html) Amazon GameLift FleetIQ attenua in modo significativo queste limitazioni, rendendo l'uso di istanze Spot a basso costo praticabile per l'hosting di giochi.

Le ottimizzazioni FleetIQ sono disponibili anche quando utilizzi Amazon GameLift per gestire l'hosting dei giochi. Per informazioni sulle opzioni di GameLift hosting Amazon, consulta la [Amazon GameLift](https://docs.aws.amazon.com/gamelift/latest/developerguide/gamelift-intro.html)  [Developer Guide](https://docs.aws.amazon.com/gamelift/latest/developerguide/gamelift-intro.html).

La soluzione di hosting di giochi Amazon GameLift FleetIQ è progettata per gli sviluppatori di giochi che:

- Hai AWS implementazioni esistenti o desideri utilizzare Amazon EC2 direttamente anziché tramite il servizio Amazon completamente gestito. GameLift Amazon GameLift FleetIQ funziona con i gruppi di Auto Scaling EC2 che gestisci all'interno del tuo accountAccount AWS, offrendoti l'accesso completo alle istanze e ai gruppi EC2. Puoi anche integrarti con altri AWS servizi, tra cui Amazon Elastic Container Service (Amazon ECS), Amazon Elastic Kubernetes Service (Amazon EKS) e. AWS Shield Advanced
- Hanno un hosting di giochi locale esistente e desiderano estendere la capacità al cloud. Con Amazon GameLift FleetIQ, puoi creare un sistema di distribuzione ibrido che utilizza la tua capacità locale e aggiunge AWS in modo incrementale la capacità cloud in base alle esigenze.

Sei pronto per iniziare a lavorare con Amazon GameLift FleetIQ?

- Scopri come usare Amazon GameLift FleetIQ per il tuo gioco seguendo il corso [Utilizzo di](https://explore.skillbuilder.aws/learn/course/external/view/elearning/435/using-amazon-gamelift-fleetiq-for-game-servers) [Amazon GameLift FleetIQ per server di gioco](https://explore.skillbuilder.aws/learn/course/external/view/elearning/435/using-amazon-gamelift-fleetiq-for-game-servers) su Skill Builder. AWS Per una panoramica dei corsi correlati, consulta il [Game Tech Learning Plan.](https://explore.skillbuilder.aws/learn/public/learning_plan/view/26/game-tech-learning-plan) Alcuni corsi sono disponibili in diverse lingue.
- Segui le istruzioni in [Fasi di integrazione con Amazon GameLift FleetIQ.](#page-40-1)

## <span id="page-5-0"></span>Come funziona Amazon GameLift FleetiQ

La soluzione Amazon GameLift FleetiQ è un livello di hosting di giochi che integra il set completo di strumenti di gestione delle risorse di elaborazione disponibili con Amazon EC2 e Auto Scaling. Oltre a offrire una serie di funzionalità specifiche per l'hosting di giochi, Amazon GameLift FleetiQ fornisce un ulteriore livello di logica che consente di utilizzare istanze Spot a basso costo per l'hosting di giochi. Questa soluzione consente di gestire direttamente le risorse di Amazon EC2 e Auto Scaling e di integrarle, se necessario, con altri servizi. AWS

Quando usi Amazon GameLift FleetiQ, ti prepari a lanciare le istanze Amazon EC2 come di consueto: crea un'Amazon Machine Image (AMI) con il software del tuo server di gioco, crea un modello di avvio Amazon EC2 e definisci le impostazioni di configurazione per un gruppo di Auto Scaling. Tuttavia, anziché creare direttamente un gruppo Auto Scaling, crei un gruppo di server di gioco Amazon FleetiQ con le GameLift risorse e la configurazione di Amazon EC2 e Auto Scaling. Questa azione richiede ad Amazon FleetiQ di creare sia un GameLift gruppo di server di gioco che un gruppo di Auto Scaling corrispondente. Il gruppo di server di gioco è collegato e gestisce alcuni aspetti del gruppo Auto Scaling.

Dopo aver creato il gruppo Auto Scaling, avrai pieno accesso alle tue risorse Amazon EC2 e Auto Scaling. È possibile modificare la configurazione dei gruppi di Auto Scaling, aggiungere politiche di scalabilità o bilanciamenti del carico a più livelli e integrarsi con altri servizi. AWS Puoi connetterti direttamente alle istanze del gruppo. Come parte della sua logica di ottimizzazione, Amazon GameLift FleetiQ effettua anche aggiornamenti periodici a determinate proprietà del gruppo Auto Scaling. È possibile tenere traccia dello stato di disponibilità di tutte le istanze distribuite dal gruppo Auto Scaling.

Puoi sospendere temporaneamente l'attività di Amazon GameLift FleetiQ per un gruppo di server di gioco in qualsiasi momento. Hai anche la possibilità di eliminare un gruppo di server di gioco mantenendo il gruppo Auto Scaling corrispondente.

## <span id="page-5-1"></span>Logica Amazon GameLift FleetiQ

Il diagramma seguente illustra il ruolo di Amazon GameLift FleetiQ quando collabora con Amazon EC2 per l'hosting di giochi. Il suo obiettivo principale è quello di individuare il miglior server di gioco possibile per ospitare una sessione di gioco e dare ai giocatori un'esperienza di gioco ottimale. Amazon GameLift FleetiQ definisce le risorse migliori quelle che offrono la massima redditività di hosting di giochi al minor costo. Amazon GameLift FleetiQ si avvicina a questo obiettivo in due modi

principali: in primo luogo, consentendo solo tipi di istanze validi nel gruppo Auto Scaling e in secondo luogo inserendo nuove sessioni di gioco in modo efficace tra le risorse disponibili del gruppo.

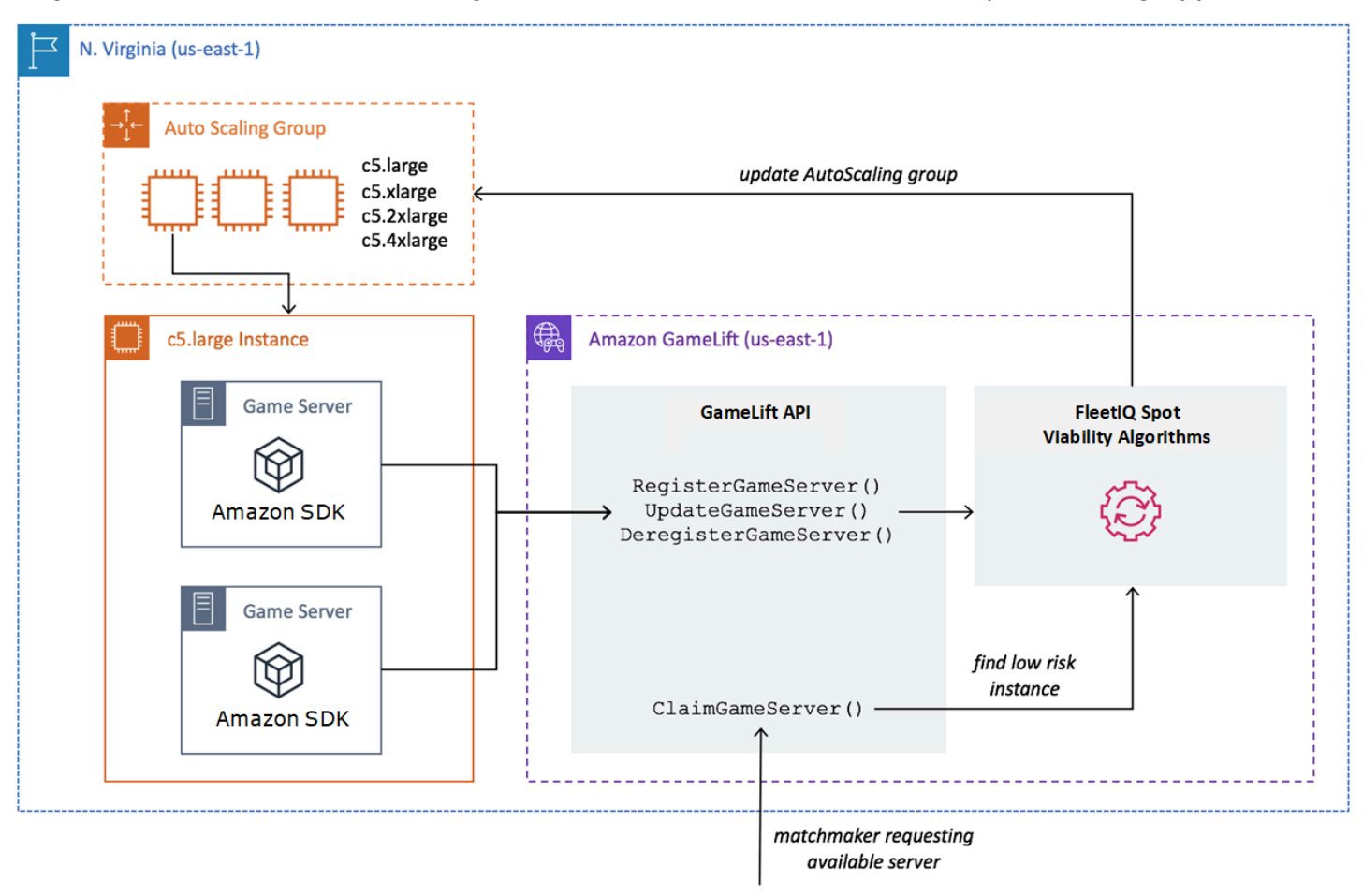

### Riempimento del gruppo Auto Scaling con i tipi di istanze ottimali

Il compito del gruppo Auto Scaling consiste nel lanciare nuove istanze e ritirare quelle vecchie, mantenendo una raccolta di risorse di hosting e scalandola per soddisfare le esigenze dei giocatori. A tale scopo, il gruppo Auto Scaling si basa su un elenco dei tipi di istanze desiderati. Il compito di Amazon GameLift FleetiQ consiste nel verificare continuamente la fattibilità di questi tipi di istanze desiderati e aggiornare l'elenco per il gruppo Auto Scaling. Questo processo è chiamato bilanciamento delle istanze. Garantisce che le istanze del gruppo Auto Scaling vengano continuamente aggiornate in modo che vengano sempre utilizzati solo i tipi di istanze attualmente validi.

Amazon GameLift FleetiQ influisce sul modo in cui il gruppo Auto Scaling seleziona i tipi di istanze ottimali nei seguenti modi:

- Determina l'utilizzo delle istanze Spot e/o On-Demand. Un gruppo di server di gioco Amazon GameLift FleetiQ è configurato con una strategia di bilanciamento, che influenza il modo in cui il gruppo Auto Scaling utilizza le istanze Spot e/o On-Demand. Le istanze Spot hanno costi inferiori a causa della disponibilità variabile e delle potenziali [interruzioni](https://docs.aws.amazon.com/AWSEC2/latest/UserGuide/spot-interruptions.html), limitazioni che Amazon FleetiQ GameLift minimizza per l'hosting di server di gioco. Le istanze On-Demand sono più costose ma offrono una disponibilità più affidabile quando ne hai bisogno.
- Limita il lancio di nuove istanze solo su tipi di istanze validi. Un gruppo di server di gioco Amazon GameLift FleetiQ mantiene un elenco principale dei tipi di istanze desiderati. Il processo di bilanciamento delle istanze valuta continuamente ogni tipo di istanza desiderato nell'elenco per verificarne la fattibilità dell'hosting di giochi, utilizzando un algoritmo di previsione che esamina la disponibilità recente e il tasso di interruzione del tipo di istanza. Come risultato di questa valutazione, Amazon GameLift FleetiQ aggiorna continuamente l'elenco dei tipi di istanze desiderati del gruppo Auto Scaling per includere solo i tipi di istanze attualmente validi.
- Contrassegna le istanze esistenti che sono tipi di istanze non utilizzabili. Amazon GameLift FleetiQ identifica le istanze esistenti in un gruppo di Auto Scaling che attualmente non sono tipi di istanze utilizzabili. Queste istanze sono contrassegnate come in fase di esaurimento, il che significa che vengono terminate e sostituite con nuove istanze. Per le istanze in cui la protezione del server di gioco è attivata, la terminazione viene posticipata finché le sessioni di gioco attive non terminano normalmente.

Al lancio e al ritiro delle istanze, il gruppo Auto Scaling mantiene una raccolta ottimizzata per l'hosting di giochi, anche se la disponibilità di tipi di istanze Spot a basso costo varia. L'attività di bilanciamento si svolge solo su gruppi di server di gioco con istanze attive. Scopri di più su come funziona questo processo in [Processo di bilanciamento a punti.](#page-12-1)

### Posiziona le sessioni di gioco in modo efficace

Amazon GameLift FleetiQ tiene traccia di tutti i server di gioco attivi nel gruppo di server di gioco e utilizza queste informazioni per determinare il posizionamento migliore per nuove sessioni di gioco e nuovi giocatori.

Per consentire ad Amazon GameLift FleetiQ di tracciare i server di gioco, il software del server di gioco deve segnalarne lo stato. L'AMI personalizzata controlla la modalità di avvio e arresto dei nuovi processi del server di gioco su ogni istanza. Quando viene avviato un nuovo server di gioco, si registra su Amazon GameLift FleetiQ, indicando che è pronto per ospitare una sessione di gioco. Dopo la registrazione, il server di gioco segnala periodicamente la sua integrità e se sta attualmente ospitando una sessione di gioco. Quando il server di gioco si spegne, annulla la registrazione su Amazon FleetiQ. GameLift

Per iniziare una nuova sessione di gioco, il tuo client di gioco (o matchmaker o altro servizio client) invia una richiesta per un server di gioco ad Amazon GameLift FleetiQ. Amazon GameLift FleetiQ individua un server di gioco disponibile, lo richiede per la nuova sessione di gioco e risponde con l'ID del server di gioco e le informazioni di connessione. Il gioco richiede quindi al server di gioco di aggiornare il suo stato e avviare una nuova sessione di gioco per i giocatori in arrivo.

Quando si seleziona un server di gioco per ospitare una nuova sessione di gioco, Amazon GameLift FleetiQ utilizza il seguente processo decisionale per ottimizzare il posizionamento con valide istanze Spot a basso costo:

- 1. Ove possibile, Amazon GameLift FleetiQ inserisce nuove sessioni di gioco su istanze che ospitano già altre sessioni di gioco. Comprimendo (ma senza sovraccaricare) alcune istanze e mantenendone inattive altre, il gruppo Auto Scaling è in grado di ridimensionare rapidamente le istanze inattive quando non sono necessarie, riducendo i costi di hosting.
- 2. Amazon GameLift FleetiQ ignora le istanze contrassegnate come faticose, ovvero non utilizzabili per l'hosting di giochi. Queste istanze vengono mantenute in esecuzione solo per supportare le sessioni di gioco esistenti. Non possono essere utilizzate per nuove sessioni di gioco a meno che non siano disponibili altri server di gioco.
- 3. Amazon GameLift FleetiQ identifica tutti i server di gioco disponibili in esecuzione su istanze valide.

Puoi attivare la protezione della sessione di gioco per un gruppo di server di gioco per impedire al gruppo Auto Scaling di terminare le istanze con sessioni di gioco in esecuzione attiva.

### <span id="page-8-0"></span>Risorse e componenti chiave

Crea le seguenti risorse nel tuo AWS account prima di configurare le risorse di hosting di giochi con Amazon GameLift FleetiQ. Come procedura consigliata, sviluppare e testare la distribuzione del server di gioco con queste risorse prima di utilizzarle tramite un gruppo di server di gioco.

• Amazon Machine Image (AMI). Un'AMI è un modello per una configurazione software specifica che desideri avviare con le tue istanze Amazon EC2. Per l'hosting di giochi, l'AMI include un sistema operativo, i binari o il contenitore del server di gioco e altro software runtime richiesto dal server di gioco. Per ulteriori informazioni sulla creazione di un'AMI, consulta [Amazon Machine Images](https://docs.aws.amazon.com/AWSEC2/latest/UserGuide/AMIs.html) nella

Amazon EC2 User Guide. Le AMI sono specifiche per regione. Puoi copiare un'AMI da una regione all'altra, come descritto in [Copia di un'AMI](https://docs.aws.amazon.com/AWSEC2/latest/UserGuide/CopyingAMIs.html) nella Guida per l'utente di Amazon EC2.

- Modello di lancio di Amazon EC2. Un modello di avvio fornisce istruzioni per l'avvio e la gestione delle istanze in un gruppo Auto Scaling. Specifica un'AMI, fornisce un elenco di tipi di istanza adatti e imposta rete, sicurezza e altre proprietà. Per ulteriori informazioni sulla creazione di un modello di lancio, consulta [Avvio di un'istanza da un modello di lancio](https://docs.aws.amazon.com/AWSEC2/latest/UserGuide/ec2-launch-templates.html) nella Guida per l'utente di Amazon EC2. I modelli di avvio sono specifici per regione.
- AWS Ruolo IAM. Un ruolo IAM definisce un insieme di autorizzazioni che consentono un accesso limitato alle risorse. AWS Un'entità affidabile, come un altro AWS servizio, può assumere il ruolo ed ereditarne le autorizzazioni. Quando utilizzi Amazon GameLift FleetiQ, devi fornire un ruolo IAM con una policy gestita che consenta ad Amazon GameLift FleetIQ di creare e accedere a gruppi di Auto Scaling e risorse di istanze EC2 nel tuo account. AWS I ruoli IAM non sono specifici della regione.

Amazon GameLift FleetiQ gestisce direttamente le seguenti risorse e ha l'autorità diretta su di esse.

- GameLift gruppo di server di gioco. Un gruppo di server di gioco contiene impostazioni di configurazione che definiscono il modo in cui Amazon GameLift FleetiQ funziona con un gruppo di Auto Scaling corrispondente per offrire hosting di giochi a basso costo. I gruppi di server di gioco sono specifici per la regione. Quando crei un gruppo di server di gioco in una regione, viene creato automaticamente un nuovo gruppo Auto Scaling nel tuo AWS account nella stessa regione. Il gruppo server di gioco è collegato al gruppo di ridimensionamento automatico e ha accesso (assumendo il ruolo IAM) per gestire e modificare alcune impostazioni. Un gruppo di server di gioco è una risorsa di lunga durata; gli sviluppatori dovrebbero crearli raramente. Un gruppo di server di gioco è anche una risorsa di raggruppamento funzionale per i server di gioco ospitati su istanze del gruppo Auto Scaling e registrati con Amazon FleetiQ. GameLift
- GameLift server di gioco. Una risorsa del server di gioco rappresenta un'esecuzione di gioco in esecuzione su un'istanza associata a un gruppo di server di gioco Amazon GameLift FleetiQ. Questa risorsa viene creata quando un server di gioco si registra su Amazon GameLift FleetiQ e identifica il gruppo di server di gioco a cui appartiene. Amazon GameLift FleetiQ tiene traccia dello stato di utilizzo e dello stato dei reclami di ciascun server di gioco registrato, il che consente di monitorare la disponibilità dei server di gioco. I server di gioco sono specifici della regione in quanto sono associati a un gruppo di server di gioco specifico della regione. Quando il gioco richiede un nuovo server di gioco, specifica il gruppo e la regione del server di gioco.

Queste risorse vengono create tramite le risorse di Amazon GameLift FleetiQ. Vengono create nel tuo AWS account e tu ne hai il pieno controllo.

- Gruppo Amazon EC2 Auto Scaling. Un gruppo di ridimensionamento automatico avvia e gestisce una raccolta di istanze EC2 e ridimensiona automaticamente la capacità del gruppo. Con Amazon GameLift FleetiQ, esiste one-to-one una relazione tra il gruppo di server di gioco e il gruppo Auto Scaling. Sebbene sia possibile aggiornare tutte le impostazioni per un gruppo di Auto Scaling, Amazon FleetiQ GameLift sostituisce e aggiorna periodicamente alcune impostazioni come parte della sua logica per bilanciare le istanze Spot con la fattibilità dell'hosting di giochi. Per ulteriori informazioni, consulta la [AutoScalingGroupG](https://docs.aws.amazon.com/autoscaling/ec2/userguide/AutoScalingGroup.html)uida per l'utente di Amazon EC2 Auto Scaling. I gruppi Auto Scaling sono specifici della regione; vengono creati nella stessa regione del gruppo del server di gioco.
- Istanza Amazon EC2. Un'istanza è un server virtuale nel cloud. I tipi di istanze dispongono di configurazioni hardware specifiche che specificano risorse di calcolo, memoria, disco e rete. In genere vengono lanciati da un gruppo di ridimensionamento automatico con un'AMI. Le istanze possono essere Spot o On-Demand, a seconda della disponibilità. Con Amazon GameLift FleetiQ, le istanze eseguono uno o più processi del server di gioco, ognuno dei quali può ospitare più sessioni di gioco. Le istanze sono specifiche della regione in quanto associate a un gruppo Auto Scaling specifico della regione.

## <span id="page-10-0"></span>Architettura di gioco con Amazon GameLift FleetIQ

## <span id="page-10-1"></span>Integrazione dell'hosting locale

Amazon GameLift FleetIQ è progettato per riutilizzare il tuo backend di gioco esistente, incluso qualsiasi servizio di routing geografico, matchmaking o lobby dei giocatori che potresti già disporre. L'esempio seguente illustra come Amazon GameLift FleetIQ potrebbe adattarsi a una distribuzione locale esistente.

### Example

In questo esempio, il game hosting viene inizialmente gestito con quattro data center proprietari per ospitare giocatori in Nord America e in Europa. A seconda della loro posizione fisica approssimativa, i giocatori sono indirizzati a uno dei due matchmaker regionali. I matchmaker raggruppano i giocatori per abilità e latenza e li posizionano sui server di gioco vicini per ridurre al minimo il ritardo.

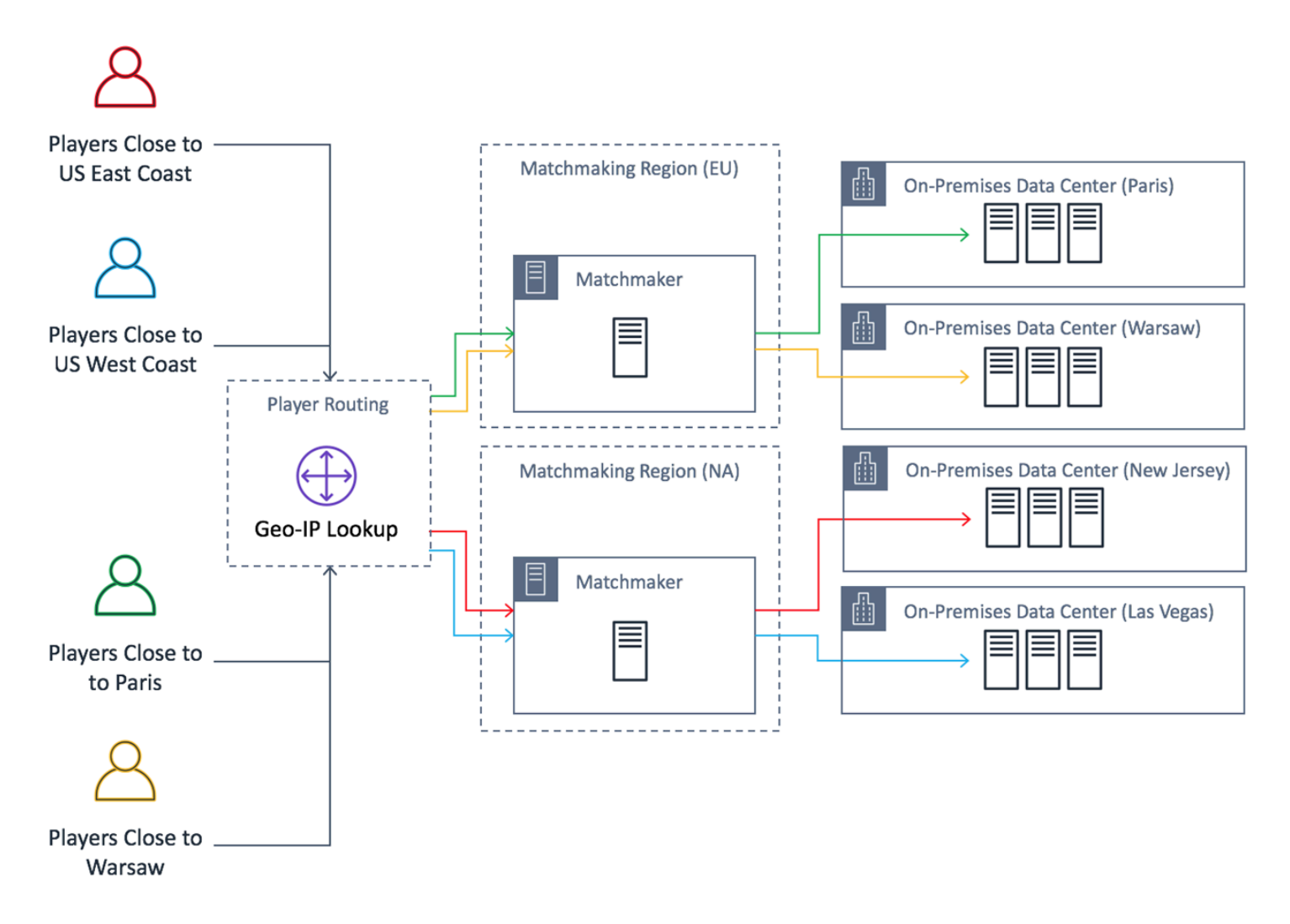

Lo sviluppatore del gioco desidera sostituire i server di gioco del Nord America con server forniti da Amazon GameLift FleetIQ. Per iniziare, apportano aggiornamenti minori al loro server di gioco per abilitarlo all'uso con Amazon GameLift FleetIQ e quindi creano un'Amazon Machine Image (AMI). Questa immagine verrà installata su ogni istanza EC2 distribuita per il gioco. L'immagine contiene il server di gioco, le dipendenze e qualsiasi altro elemento necessario per eseguire le sessioni di gioco per i giocatori.

Con l'AMI pronta, lo sviluppatore crea due gruppi di server di gioco GameLift Amazon FleetIQ, uno per ogni regione AWS del Nord America (us-east-1e. us-west-2) Lo sviluppatore inserisce il modello di avvio (che fornisce l'AMI), un elenco dei tipi di istanze desiderati e altre impostazioni di configurazione per il gruppo. L'elenco dei tipi di istanze desiderati indica ad Amazon GameLift FleetIQ quali tipi utilizzare per verificare la presenza di istanze Spot utilizzabili per l'hosting di giochi.

Infine, lo sviluppatore integra l'AWSSDK con Amazon GameLift FleetIQ nel proprio matchmaker nordamericano, che chiama Amazon GameLift FleetIQ quando un nuovo gruppo di giocatori

necessita della capacità del server per una sessione di gioco. Amazon GameLift FleetIQ individua un'istanza Spot con un server di gioco disponibile, la riserva per i giocatori e fornisce informazioni sulla connessione al server. I giocatori si connettono al server, giocano e si disconnettono. Per iniziare una nuova partita, i giocatori accedono nuovamente al matchmaking, che richiede ad Amazon GameLift FleetIQ di trovare un altro server di gioco disponibile. Ogni nuova richiesta di gioco attiva Amazon GameLift FleetIQ a cercare e selezionare server di gioco con una bassa probabilità di interruzioni. Di conseguenza, Amazon GameLift FleetIQ reindirizza costantemente i giocatori lontano dai server di gioco che non sono adatti per l'hosting di giochi, anche se la disponibilità di Spot Instance varia nel tempo.

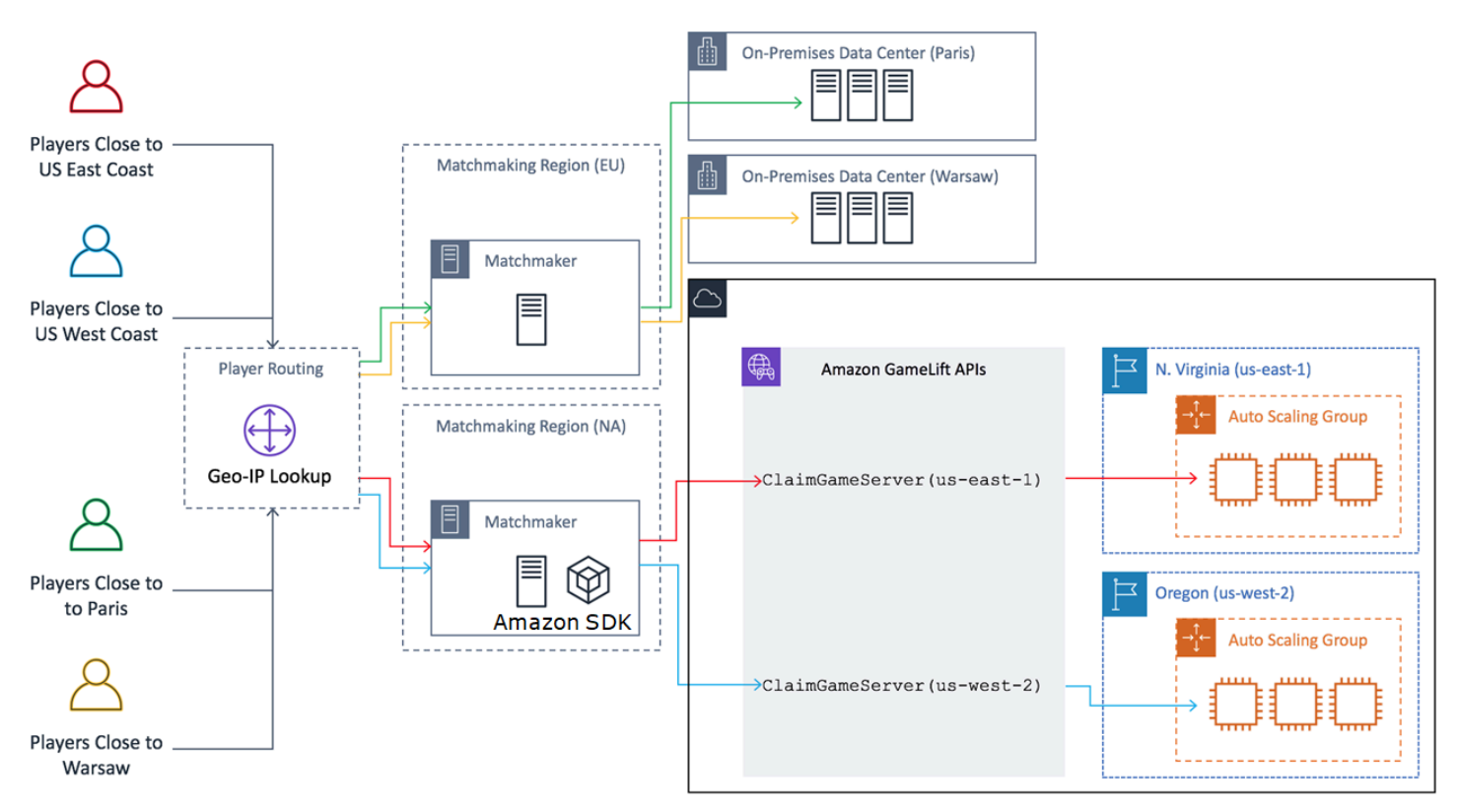

## <span id="page-12-0"></span>Cicli di vita e GameLift stati di Amazon FleetIQ

### <span id="page-12-1"></span>Processo di bilanciamento a punti

Amazon GameLift FleetIQ bilancia periodicamente le istanze in un gruppo Auto Scaling con istanze Spot. Questo processo non è attivo con i gruppi di server di gioco che utilizzano la strategia di bilanciamento ON\_DEMAND\_ONLY o non hanno istanze attive.

Il bilanciamento a punti ha due obiettivi principali:

- Aggiornare costantemente il gruppo utilizzando solo i tipi di istanze Spot utilizzabili per l'hosting di giochi.
- Utilizzare più tipi di istanze valide (ove possibile) per ridurre l'impatto di interruzioni impreviste del server di gioco.

Amazon GameLift FleetIQ bilancia valutando i tipi di istanze del gruppo e rimuovendo le istanze che hanno maggiori probabilità di provocare interruzioni del server di gioco. Per evitare di interrompere le istanze di gioco attive durante il bilanciamento, è consigliabile attivare la protezione del server di gioco per un gruppo di server di gioco in produzione.

#### Example

L'esempio seguente illustra come le istanze di un gruppo Auto Scaling sono influenzate dal bilanciamento Spot.

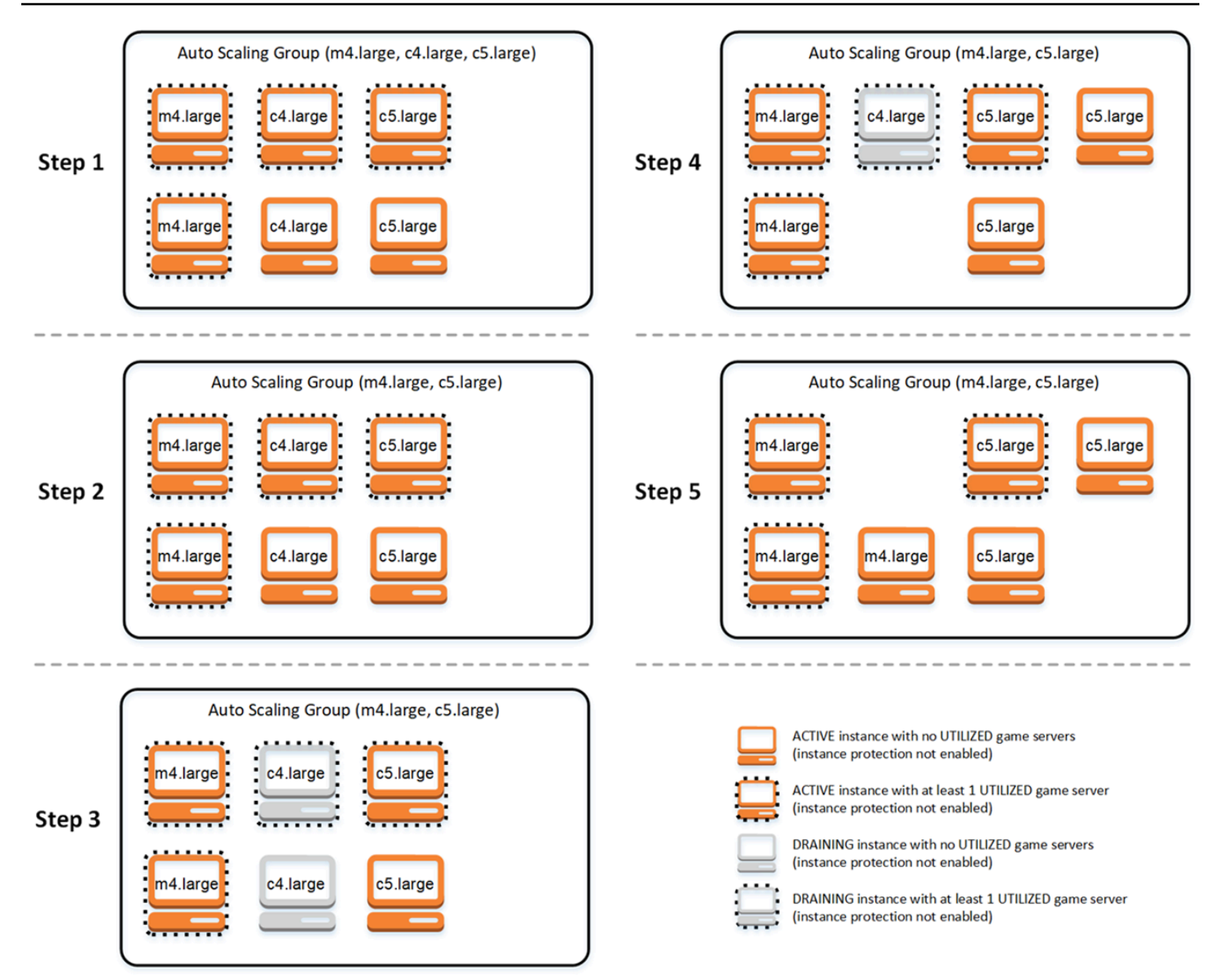

- Fase 1: Tramite un gruppo di server di gioco, il gruppo Auto Scaling collegato è impostato per avviare istanze di tipo m4.large, c4.large e c5.large con la protezione del server di gioco abilitata. Il gruppo Auto Scaling ha lanciato una raccolta bilanciata composta da due istanze Spot di ogni tipo. Quattro istanze hanno almeno un server di gioco in stato UTILIZZATO (mostrato con un bordo tratteggiato), mentre due istanze al momento non supportano il gioco.
- Fase 2. Amazon GameLift FleetIQ valuta l'attuale fattibilità dell'hosting di giochi di tutti e tre i tipi di istanze. La valutazione determina che il tipo di istanza c4.large presenta un potenziale inaccettabile di interruzione del server di gioco. Amazon GameLift FleetIQ aggiorna immediatamente la configurazione del gruppo Auto Scaling per rimuovere temporaneamente c4.large dall'elenco dei tipi di istanze, impedendo il lancio di istanze c4.large aggiuntive.
- Fase 3. Amazon GameLift FleetIQ identifica le istanze esistenti di tipo c4.large e intraprende azioni per rimuoverle dal gruppo. Come prima fase, tutti i server di gioco in esecuzione su istanze c4.large sono contrassegnati come in esaurimento. I server di gioco su istanze in esaurimento possono essere rivendicati solo come ultima risorsa se non sono disponibili altri server di gioco. Inoltre, viene attivato un gruppo di ridimensionamento automatico con istanze in esaurimento per avviare nuove istanze per sostituirle.
- Fase 4. Quando sono online nuove istanze valide, il gruppo di ridimensionamento automatico termina le istanze in esaurimento. Questa sostituzione assicura che la capacità desiderata del gruppo venga mantenuta. La prima istanza da terminare è l'istanza c4.large senza server di gioco utilizzati e la protezione del server di gioco disattivata. Viene sostituita con una nuova istanza c5.large.
- Fase 5: Le istanze in esaurimento con protezione del server di gioco continuano a funzionare mentre i server di gioco supportano il gioco. Al termine del gioco, l'istanza c4.large rimanente viene terminata quando viene avviata una nuova istanza m4.large per prendere il suo posto.

Come risultato di questo processo, il gruppo Auto Scaling mantiene la capacità desiderata mentre il gruppo bilancia dall'utilizzo di tre tipi di istanza a due. Amazon GameLift FleetIQ continua a valutare l'elenco originale dei tipi di istanze per quanto riguarda la fattibilità dell'hosting di giochi. Quando c4.large viene nuovamente considerato un tipo di istanza valido, il gruppo Auto Scaling viene aggiornato per includere tutti e tre i tipi di istanza. Il gruppo si equilibra naturalmente nel tempo.

## <span id="page-15-0"></span>Vita di un gruppo di server di gioco

I gruppi di server di gioco seguono il seguente ciclo di vita, inclusi il provisioning e gli aggiornamenti di stato. Un gruppo di server di gioco dovrebbe essere una risorsa di lunga durata.

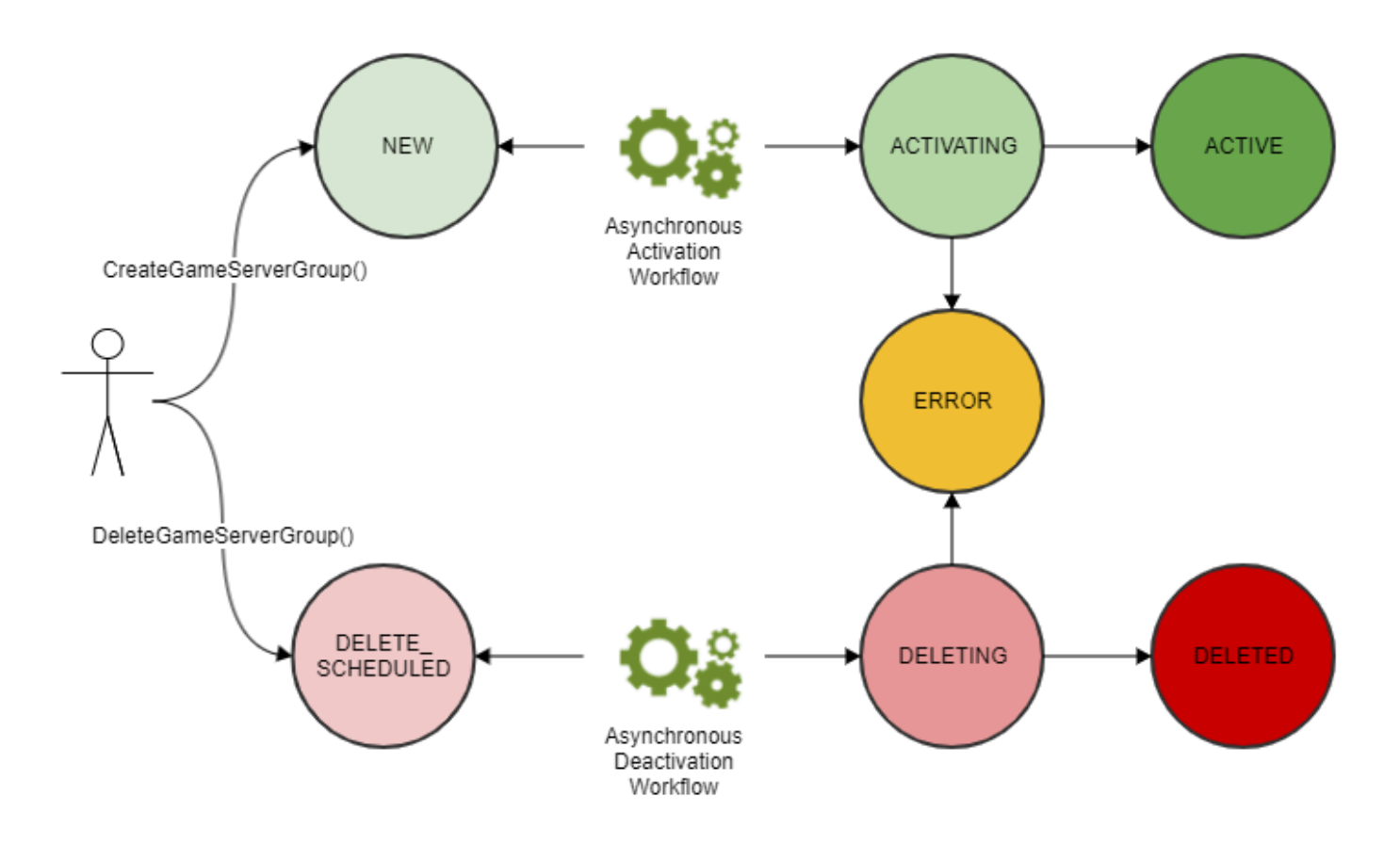

- Puoi creare un gruppo di server di gioco chiamando l'GameLiftAPI Amazon CreateGameServerGroup() e inviando un modello di avvio di EC2 e le impostazioni di configurazione. In risposta alla chiamata, viene creato un nuovo gruppo di server di gioco e inserito in stato NUOVO.
- Amazon GameLift FleetIQ attiva un flusso di lavoro di attivazione asincrono, trasferendo lo stato del gruppo di server di gioco in ATTIVAZIONE. Il flusso di lavoro avvia la creazione di risorse sottostanti, tra cui un gruppo Amazon EC2 Auto Scaling e un'istanza EC2 con l'AMI fornita.
	- Se il provisioning fallisce per qualsiasi motivo, il gruppo di server di gioco viene inserito in stato ERRORE. Per ottenere ulteriori informazioni sugli errori per eseguire il debug della causa dell'errore, chiamare DescribeGameServerGroup() su un gruppo di server di gioco in stato di errore.
	- Se il provisioning ha esito positivo, il gruppo di server di gioco viene trasferito allo stato ACTIVE. A questo punto, le istanze vengono avviate con server di gioco che si registrano su Amazon GameLift FleetIQ. I tipi di istanze del gruppo vengono periodicamente valutati per verificare la fattibilità dell'hosting di giochi e bilanciati secondo necessità. Amazon GameLift FleetIQ monitora anche lo stato dei server di gioco attivi nel gruppo e risponde alle richieste dei server di gioco.
- È possibile rimuovere un gruppo di server di gioco chiamando DeleteGameServerGroup() con l'identificatore di gruppo. Questa azione mette il gruppo di server di gioco in stato DELETE\_SCHEDULED. Solo i gruppi di server di gioco in stato ACTIVE o ERROR possono essere pianificati per l'eliminazione.
- Amazon GameLift FleetIQ attiva un flusso di lavoro di disattivazione asincrono in risposta allo stato DELETE\_SCHEDULED, trasferendo lo stato del gruppo di server di gioco in ELIMINAZIONE. Hai la possibilità di eliminare solo il gruppo di server di gioco o eliminare sia il gruppo di server di gioco che il gruppo Auto Scaling collegato.
	- Se la disattivazione non riesce per qualsiasi motivo, il gruppo di server di gioco viene inserito in stato ERRORE. Per ottenere ulteriori informazioni sugli errori per eseguire il debug della causa dell'errore, chiamare DescribeGameServerGroup() su un gruppo di server di gioco in stato di errore.
	- Se la disattivazione ha esito positivo, il gruppo di server di gioco viene trasferito allo stato DELETED.

## <span id="page-17-0"></span>Vita di un server di gioco

Con Amazon GameLift FleetIQ, i server di gioco seguono il seguente ciclo di vita, inclusi il provisioning e gli aggiornamenti di stato. Un server di gioco dovrebbe essere una risorsa di breve durata. Come buona prassi, i server di gioco dovrebbero essere cancellati dopo la fine di una sessione di gioco anziché essere riutilizzati per un'altra sessione di gioco. Questo approccio aiuta a garantire che i server di gioco disponibili funzionino sempre con le risorse più economiche disponibili per l'hosting di giochi.

- Una risorsa del server di gioco viene creata quando il processo del server di gioco, in esecuzione su un'istanza in un gruppo Auto Scaling GameLift collegato ad Amazon FleetIQ, chiama l'GameLiftAPI Amazon RegisterGameServer() per notificare ad Amazon GameLift FleetIQ che è pronto ad ospitare giocatori e giochi. Un server di gioco ha due stati per monitorare la sua attuale disponibilità:
	- Lo stato di utilizzo tiene traccia del fatto che il server di gioco stia attualmente supportando il gameplay. Questo stato è inizialmente impostato su DISPONIBILE, indicando che è pronto ad accettare un nuovo gioco. Una volta che il server di gioco è occupato con il gameplay, questo stato è impostato su UTILIZZATO.
	- Reclami lo stato traccia se il server di gioco è rivendicato per un gameplay imminente. Un server di gioco in stato RICHIESTO indica che è stato temporaneamente riservato da un client di gioco (o da un servizio di gioco come un matchmaker). Questo stato impedisce ad Amazon GameLift

FleetIQ di fornire lo stesso server di gioco a più richiedenti. Un server di gioco con uno stato di reclamo vuoto è disponibile per essere rivendicato.

• Il diagramma seguente illustra come lo stato di utilizzo di un server di gioco e lo stato di rivendicazione cambiano nel corso della sua durata di vita.

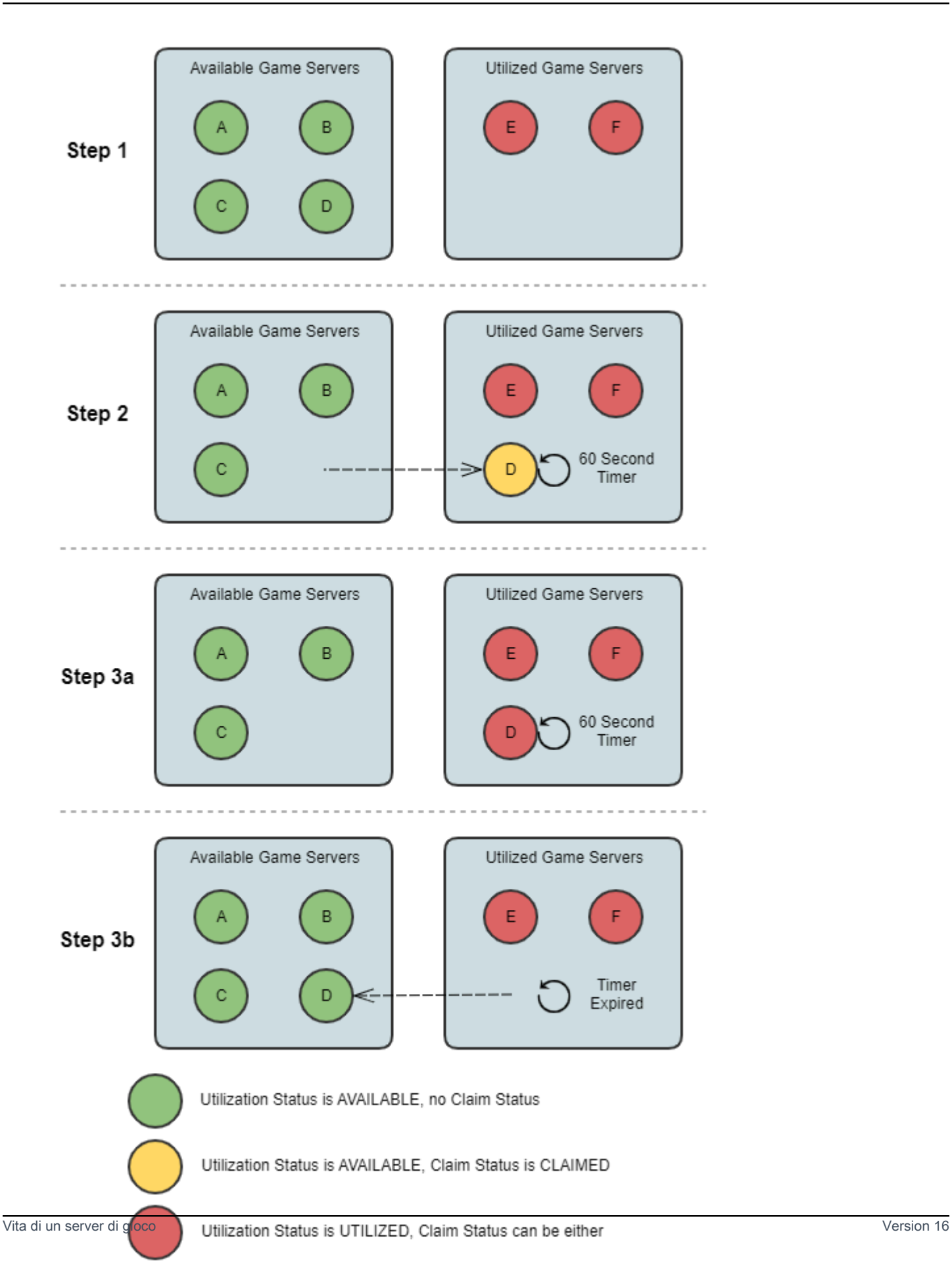

- Fase 1: Un gruppo di server di gioco ha sei server di gioco registrati. Quattro hanno uno stato di utilizzo AVAILABLE (DISPONIBILE) (A, B, C e D) e due sono attualmente nello stato UTILIZED (UTILIZZATI) (E e F).
- Fase 2. Un client di gioco o un sistema di matchmaking chiama l'GameLiftAPI Amazon ClaimGameServer() per richiedere un nuovo server di gioco. Questa richiesta richiede ad Amazon GameLift FleetIQ di cercare un server di gioco disponibile (D) e di impostarne lo stato su CONFERMATO per 60 secondi. Amazon GameLift FleetIQ risponde alla sua richiesta con informazioni di connessione per il server di gioco (indirizzo IP e porta), oltre ad altri dati opzionali specifici del gioco. Poiché il gioco non è ancora iniziato sul server di gioco, il suo stato di utilizzo rimane AVAILABLE (DISPONIBILE), ma non può essere rivendicato con un'altra richiesta.
- Fase 3a. Utilizzando le informazioni di connessione fornite, i client di gioco possono connettersi al server di gioco e avviare il gioco. Il server di gioco (D) deve essere attivato entro 60 secondi per modificare il suo stato di utilizzo in UTILIZZATO chiamando l'API Amazon. GameLift UpdateGameServer()
- Fase 3b. Se lo stato di utilizzo del server di gioco non viene aggiornato entro 60 secondi, il timer di registrazione scade e lo stato della registrazione viene reimpostato su vuoto. Il server di gioco (D) viene restituito al pool di server di gioco disponibili e non reclamati.
- Una risorsa server di gioco viene rimossa dopo che il gioco sul server di gioco è stato completato e i giocatori si sono disconnessi. Prima della chiusura, il processo del server di gioco richiama l'GameLiftAPI Amazon DeregisterGameServer() per notificare ad Amazon GameLift FleetIQ la sua uscita dal pool di server di gioco del gruppo di server di gioco.

# <span id="page-20-0"></span>Le migliori pratiche di Amazon GameLift FleetIQ

Amazon GameLift FleetIQ è un livello logico di basso livello che consente di gestire le risorse Amazon EC2 per l'hosting di giochi. In particolare, Amazon GameLift FleetIQ ottimizza l'uso delle istanze Spot utilizzabili per l'hosting di giochi riducendo al minimo la possibilità che le sessioni di gioco vengano interrotte. Fornisce inoltre funzionalità di hosting di giochi di base per tenere traccia dei server di gioco disponibili e indirizzare il gameplay verso server di gioco a basso costo e ad alta redditività.

Amazon GameLift FleetIQ come funzionalità autonoma non fornisce funzionalità avanzate offerte con la GameLift soluzione Amazon completamente gestita, che utilizza anche FleetIQ per ridurre al minimo i costi di hosting. Se hai bisogno di funzionalità come il matchmaking, il routing dei giocatori basato sulla latenza, la gestione delle sessioni di gioco e delle sessioni dei giocatori e il controllo delle versioni, dai un'occhiata alle soluzioni Amazon. GameLift

Ecco alcune best practice che possono aiutarti a ottenere il massimo da Amazon GameLift FleetIQ.

- Usa Amazon GameLift FleetIQ per giochi basati su sessioni. Amazon GameLift FleetIQ funziona al meglio quando indirizza costantemente i giocatori verso istanze che hanno meno probabilità di subire interruzioni della sessione di gioco. Il mantenimento di sessioni di lunga durata interferisce con il processo di bilanciamento di Amazon GameLift FleetIQ, il che aumenta la probabilità che le sessioni di gioco vengano interrotte. Nel flusso di lavoro ideale, i giocatori passano dall'abbinamento (o selezione server) al gioco. Quando il gioco finisce, i giocatori tornano all'abbinamento e vengono instradati a un altro server di gioco su una nuova istanza. Ti consigliamo di utilizzare Amazon GameLift FleetIQ per giochi con sessioni inferiori a due ore.
- Fornire molti tipi di istanza tra cui scegliere. Quando imposti un gruppo di server di gioco, fornisci un elenco di tipi di istanze da usare. Più tipi di istanze includi, maggiore è la flessibilità di Amazon GameLift FleetIQ nell'utilizzare istanze Spot ad alta redditività per l'hosting di giochi. Ad esempio, potrebbe essere necessario elencare più dimensioni all'interno della stessa famiglia di istanze (c5.large, c5.xlarge, c5.2xlarge, c5.4xlarge). Con istanze più grandi, è possibile eseguire più server di gioco su ogni istanza, riducendo potenzialmente i costi. Con istanze più piccole, il dimensionamento automatico può reagire più rapidamente ai cambiamenti nella domanda di giocatori. Tieni presente che l'elenco dei tipi di istanza desiderati non è prioritario: un gruppo Auto Scaling utilizzerà un equilibrio di tipi di istanze validi per mantenere la resilienza del gruppo.
- Provare il gioco su tutti i tipi di istanza. Assicurarsi che il server di gioco funzioni correttamente su ogni tipo di istanza configurato per il gruppo di server di gioco.
- Utilizzare la ponderazione della capacità dell'istanza. Se si configura il gruppo di server di gioco per utilizzare un intervallo di dimensioni delle istanze (ad esempio c5.2xlarge, c5.4xlarge, c5.12xlarge), includere informazioni sulla ponderazione della capacità per ogni tipo di istanza. Per ulteriori informazioni, consulta [Ponderazione istanza per Amazon EC2 Auto Scaling](https://docs.aws.amazon.com/autoscaling/ec2/userguide/asg-instance-weighting.html) nella Guida per l'utente di Amazon EC2 Auto Scaling.
- Posiziona le tue sessioni di gioco utilizzando Amazon GameLift FleetIQ. Quando metti gruppi di giocatori su server di gioco, usa l'GameLiftAPI AmazonClaimGameServer(). Amazon GameLift FleetIQ evita di collocare i giocatori su istanze con maggiori probabilità di interruzioni della sessione di gioco.
- Segnala lo stato del server di gioco ad Amazon GameLift FleetIQ. Segnala periodicamente lo stato di salute e di utilizzo del server con l'GameLiftAPI UpdateGameServer() Amazon. Mantenere uno stato accurato del server di gioco aiuta Amazon GameLift FleetIQ a gestire il gioco in modo più efficiente. Inoltre, aiuta a evitare di interrompere le istanze di gioco attive durante l'attività di bilanciamento di Spot.
- Impostare un criterio di scalabilità automatica. È possibile creare un criterio di ridimensionamento del monitoraggio degli obiettivi che mantenga la capacità di hosting in base all'utilizzo dei giocatori e alla domanda prevista. La metrica GameLift PercentUtilizedGameServers Amazon FleetIQ misura la quantità di capacità di hosting attualmente utilizzata. La maggior parte dei giochi vuole mantenere un buffer di server di gioco inutilizzati in modo che i nuovi giocatori possano entrare in un gioco rapidamente. È possibile creare un criterio di ridimensionamento che mantenga una certa dimensione del buffer, aggiungendo o rimuovendo istanze man mano che la domanda del giocatore fluttua. Per ulteriori informazioni, consulta [Target Tracking Scaling Policies](https://docs.aws.amazon.com/autoscaling/ec2/userguide/as-scaling-target-tracking.html) nella Amazon EC2 Auto Scaling User Guide.
- Usa AWS account diversi per gli ambienti di sviluppo e produzione. Separare le configurazioni di sviluppo e produzione tra gli account può ridurre il rischio di errori di configurazione che influiscono sui giocatori dal vivo.
- Abilitare la protezione delle sessioni di gioco per i gruppi di server di gioco in produzione. Per proteggere i tuoi giocatori, attiva la protezione delle sessioni di gioco ed evita che le sessioni di gioco attive vengano interrotte anticipatamente a causa di attività di scalabilità o bilanciamento.
- Testa il tuo gioco su EC2 prima di integrarlo con Amazon GameLift FleetIQ. Si consiglia di utilizzare il gioco su EC2 e ottimizzare innanzitutto la configurazione. È quindi possibile creare un gruppo di server di gioco utilizzando lo stesso modello di lancio e AMI.

Se si utilizza Kubernetes, si consiglia innanzitutto di fare in modo che istanze EC2 standard vengano aggiunte al cluster Kubernetes, quindi creare un gruppo di server di gioco utilizzando il modello di lancio creato per i nodi di lavoro nel cluster Kubernetes. Se si utilizza EKS, creare separatamente il cluster EKS e il gruppo di server di gioco. Per il gruppo di server di gioco, utilizzare l'AMI ottimizzata per EKS con i dati utente appropriati e la configurazione del modello di lancio utilizzata per l'integrazione EKS. Ulteriori dettagli sui nodi di lavoro EKS e l'AMI ottimizzata per EKS sono disponibili nella guida [AMI Linux ottimizzata per Amazon EKS](https://docs.aws.amazon.com/eks/latest/userguide/eks-optimized-ami.html) .

• Usa la strategia di bilanciamento dei gruppi di server di gioco **ON\_DEMAND\_ONLY** per una disponibilità affidabile dei server di gioco. Con questa strategia di bilanciamento in vigore, non vengono utilizzate istanze Spot. Si tratta di uno strumento utile per garantire la disponibilità del server quando ne hai più bisogno, ad esempio durante il lancio di funzionalità o altri eventi speciali. Se necessario, puoi cambiare un gruppo di server di gioco da una strategia Spot a una su richiesta.

Consulta anche queste AWS best practice:

- [Procedure consigliate per Amazon EC2](https://docs.aws.amazon.com/AWSEC2/latest/UserGuide/ec2-best-practices.html)
- [Procedure ottimali per Amazon EC2 Auto Scaling](https://docs.aws.amazon.com/autoscaling/ec2/userguide/gs-best-practices.html)

## <span id="page-23-0"></span>Caratteristiche di Amazon GameLift FleetIQ

- Bilanciamento spot ottimizzato. Amazon GameLift FleetIQ valuta periodicamente i tipi di istanze e sostituisce le istanze Spot che non sono considerate valide a causa di un maggiore rischio di interruzioni delle sessioni di gioco. Man mano che il tuo gruppo EC2 Auto Scaling ritira le vecchie istanze e ne avvia di nuove, si aggiorna continuamente con tipi di istanze attualmente utilizzabili per l'hosting di giochi.
- Routing ottimale dei giocatori. Le API di GameLift Amazon FleetIQ indirizzano le nuove sessioni di gioco sulle istanze Spot più resistenti, dove è meno probabile che vengano interrotte. Inoltre, le sessioni di gioco sono raggruppate in meno istanze, il che migliora la capacità del gruppo EC2 Auto Scaling di ridurre le risorse non necessarie e i costi di hosting.
- Ridimensionamento automatico basato sull'utilizzo del giocatore. Amazon GameLift FleetIQ emette dati sull'utilizzo dei server di gioco come metriche Amazon. CloudWatch È possibile utilizzarli per ridimensionare automaticamente le risorse di hosting disponibili e tenere traccia della domanda effettiva dei giocatori per ridurre i costi di hosting.
- Gestione diretta delle istanze Amazon EC2. Mantieni il pieno controllo delle istanze EC2 e dei gruppi di Auto Scaling EC2 nel tuo. Account AWS Ciò significa che puoi configurare modelli di avvio delle istanze, mantenere le configurazioni dei gruppi EC2 Auto Scaling e integrarti con altri servizi. AWS Come parte della sua attività di bilanciamento Spot, Amazon GameLift FleetIQ aggiorna periodicamente alcune proprietà del gruppo EC2 Auto Scaling. Puoi modificare temporaneamente queste impostazioni o sospendere l'attività di Amazon GameLift FleetIQ, se necessario.
- Supporto per più formati eseguibili per server di gioco. Amazon GameLift FleetIQ supporta tutti i formati attualmente in esecuzione su Amazon EC2, inclusi Windows, Linux, container e Kubernetes. Consulta le [domande frequenti di Amazon EC2](https://aws.amazon.com/ec2/faqs/) per un elenco dei sistemi operativi e dei runtime supportati.
- Diversi tipi di risorse di hosting.Con Amazon GameLift FleetIQ, hai accesso a un'ampia gamma di tipi di istanze per l'hosting di server di gioco. (La disponibilità varia in base alla AWS regione). Ciò significa che è possibile associare il server di gioco con il mix appropriato di CPU, memoria, storage e capacità di rete per fornire la migliore esperienza di gioco possibile per i giocatori.
- Copertura mondiale. Amazon GameLift FleetIQ è disponibile in 15 regioni, inclusa la Cina. Con questa portata, puoi rendere i tuoi server di gioco disponibili con un ritardo minimo ai giocatori, ovunque si trovino. Per un elenco completo delle regioni, consulta gli [GameLiftendpoint e le quote](https://docs.aws.amazon.com/general/latest/gr/gamelift.html)  [di Amazon](https://docs.aws.amazon.com/general/latest/gr/gamelift.html) nel. Riferimenti generali di AWS

## <span id="page-24-0"></span>Prezzi per Amazon GameLift FleetIQ

Amazon GameLift addebita le istanze in base alla durata di utilizzo e la larghezza di banda in base alla quantità di dati trasferiti. Per un elenco completo degli addebiti e dei prezzi di AmazonGameLift, consulta [GameLifti prezzi di Amazon.](https://aws.amazon.com/gamelift/pricing)

Per informazioni sul calcolo del costo di hosting dei tuoi giochi o del matchmaking con AmazonGameLift, vedi [Generazione di stime GameLift dei prezzi di Amazon,](https://docs.aws.amazon.com/gamelift/latest/developerguide/gamelift-calculator.html) che descrive come utilizzare il. [AWS Pricing Calculator](https://calculator.aws/#/createCalculator/GameLift)

# <span id="page-25-0"></span>Configurazione di Amazon GameLift FleetIQ

Gli argomenti di questa sezione aiutano a configurare le attività, incluso come configurare il tuo AWS account per l'utilizzo con il servizio Amazon Amazon GameLift FleetIQ.

#### Argomenti

- [Software supportato da Amazon GameLift FleetIQ](#page-25-1)
- [Configura il tuo AWS account per Amazon GameLift FleetiQ](#page-26-0)

## <span id="page-25-1"></span>Software supportato da Amazon GameLift FleetIQ

Amazon GameLift FleetIQ viene utilizzato per distribuire server di gioco multiplayer a 64 bit, client e servizi di gioco per l'hosting su Amazon EC2. Questa soluzione supporta i seguenti ambienti:

Sistemi operativi per server di gioco

Puoi usare Amazon GameLift FleetIQ con server di gioco che funzionano su qualsiasi sistema operativo supportato da EC2. Ciò comprende Amazon Linux, Ubuntu, Windows Server, Red Hat Enterprise Linux, SUSE Linux Enterprise Server, Fedora, Debian, CentOS, Gentoo Linux, Oracle Linux e FreeBSD. Scopri le funzionalità e il supporto di EC2 attuali nella sezione Caratteristiche di [Amazon EC2.](https://aws.amazon.com/ec2/features)

#### Utilizzo di container

Se il tuo server di gioco utilizza contenitori, Amazon GameLift FleetIQ supporta l'integrazione con Kubernetes, Amazon Elastic Container Service (Amazon ECS) e Amazon Elastic Kubernetes Service (EKS). Per ulteriori informazioni, consulta [Container su AWS](https://aws.amazon.com/containers/).

#### Ambienti di sviluppo di giochi

I client e i server di gioco richiedono una certa integrazione per comunicare con il servizio Amazon GameLift FleetIQ. I giochi effettuano chiamate API all'AWSSDK. [Scarica l'AWSSDK](https://aws.amazon.com/tools/#SDKs) o [visualizza la](https://docs.aws.amazon.com/gamelift/latest/apireference/)  [documentazione di riferimento dell'GameLiftAPI Amazon](https://docs.aws.amazon.com/gamelift/latest/apireference/).

L'AWSSDK con supporto per Amazon GameLift è disponibile nelle seguenti lingue. Per informazioni sul supporto per gli ambienti di sviluppo, consulta la documentazione per ogni lingua.

• [C++ \(d](https://sdk.amazonaws.com/cpp/api/LATEST/namespace_aws_1_1_game_lift.html)[ocumenti SDK\) \(Amazon](https://aws.amazon.com/sdk-for-cpp/)[\) GameLift](https://sdk.amazonaws.com/cpp/api/LATEST/namespace_aws_1_1_game_lift.html)

- [Java \(d](https://sdk.amazonaws.com/java/api/latest/software/amazon/awssdk/services/gamelift/package-summary.html)[ocumenti SDK](https://aws.amazon.com/sdk-for-java/)[\) \(Amazon\) GameLift](https://sdk.amazonaws.com/java/api/latest/software/amazon/awssdk/services/gamelift/package-summary.html)
- [.NET \(d](https://docs.aws.amazon.com/sdkfornet/v3/apidocs/items/GameLift/NGameLift.html)[ocumenti SDK](https://aws.amazon.com/sdk-for-net/)[\) \(Amazon\) GameLift](https://docs.aws.amazon.com/sdkfornet/v3/apidocs/items/GameLift/NGameLift.html)
- [Go \(](https://docs.aws.amazon.com/sdk-for-go/api/service/gamelift/)[documenti SDK](https://aws.amazon.com/sdk-for-go/)[\) \(Amazon\) GameLift](https://docs.aws.amazon.com/sdk-for-go/api/service/gamelift/)
- [Python \(d](https://boto3.amazonaws.com/v1/documentation/api/latest/reference/services/gamelift.html)[ocumenti SDK\) \(Amazo](https://aws.amazon.com/sdk-for-python/)[n\) GameLift](https://boto3.amazonaws.com/v1/documentation/api/latest/reference/services/gamelift.html)
- [Ruby \(](https://docs.aws.amazon.com/sdk-for-ruby/v3/api/Aws/GameLift.html)[documenti SDK\) \(Amazon](https://aws.amazon.com/sdk-for-ruby/)[\) GameLift](https://docs.aws.amazon.com/sdk-for-ruby/v3/api/Aws/GameLift.html)
- [PHP \(d](https://docs.aws.amazon.com/aws-sdk-php/v3/api/class-Aws.GameLift.GameLiftClient.html)[ocumenti SDK\) \(Amazon](https://aws.amazon.com/sdk-for-php/)[\) GameLift](https://docs.aws.amazon.com/aws-sdk-php/v3/api/class-Aws.GameLift.GameLiftClient.html)
- JavaScript[/Node.js \(](https://docs.aws.amazon.com/AWSJavaScriptSDK/v3/latest/clients/client-gamelift/index.html)[documenti SDK](https://aws.amazon.com/sdk-for-node-js/)[\) \(Amazon\) GameLift](https://docs.aws.amazon.com/AWSJavaScriptSDK/v3/latest/clients/client-gamelift/index.html)

## <span id="page-26-0"></span>Configura il tuo AWS account per Amazon GameLift FleetiQ

Per utilizzare Amazon GameLift FleetiQ con Amazon EC2, Auto Scaling AWS e altri servizi, devi configurarne uno con le autorizzazioni di accesso richieste. Account AWS Completa le seguenti operazioni:

- Se non disponi già di un AWS account da utilizzare con Amazon GameLift FleetiQ, creane uno nuovo. Per informazioni, consulta [Crea un Account AWS.](#page-26-1)
- Imposta le autorizzazioni GameLift specifiche di Amazon FleetiQ per utenti e gruppi di utenti. Per informazioni, consulta [Gestisci le autorizzazioni degli utenti per Amazon GameLift FleetiQ.](#page-28-0)
- Crea ruoli IAM per consentire ad Amazon GameLift e alle tue risorse Amazon EC2 di interagire. Per informazioni, consulta [Crea ruoli IAM per l'interazione tra servizi](#page-33-0).

## <span id="page-26-1"></span>Crea un Account AWS

Crea e configura e Account AWS utilizzalo con Amazon GameLift FleetiQ. Non ci sono costi per creare un. Account AWS

### Argomenti

- [Iscriviti per un Account AWS](#page-26-2)
- [Crea un utente con accesso amministrativo](#page-27-0)

### <span id="page-26-2"></span>Iscriviti per un Account AWS

Se non ne hai uno Account AWS, completa i seguenti passaggi per crearne uno.

#### Per iscriverti a un Account AWS

- 1. Apri la pagina all'indirizzo [https://portal.aws.amazon.com/billing/signup.](https://portal.aws.amazon.com/billing/signup)
- 2. Segui le istruzioni online.

Nel corso della procedura di registrazione riceverai una telefonata, durante la quale sarà necessario inserire un codice di verifica attraverso la tastiera del telefono.

Quando ti iscrivi a un Account AWS, Utente root dell'account AWSviene creato un. L'utente root dispone dell'accesso a tutte le risorse e tutti i Servizi AWS nell'account. Come procedura consigliata in materia di sicurezza, assegnate l'accesso amministrativo a un utente e utilizzate solo l'utente root per eseguire [attività che richiedono l'accesso da parte dell'utente root](https://docs.aws.amazon.com/accounts/latest/reference/root-user-tasks.html).

AWS ti invia un'e-mail di conferma dopo il completamento della procedura di registrazione. È possibile visualizzare l'attività corrente dell'account e gestire l'account in qualsiasi momento accedendo all'indirizzo <https://aws.amazon.com/> e selezionando Il mio account.

<span id="page-27-0"></span>Crea un utente con accesso amministrativo

Dopo esserti registrato Account AWS, proteggi Utente root dell'account AWS AWS IAM Identity Center, abilita e crea un utente amministrativo in modo da non utilizzare l'utente root per le attività quotidiane.

Proteggi i tuoi Utente root dell'account AWS

1. Accedi [AWS Management Console](https://console.aws.amazon.com/)come proprietario dell'account scegliendo Utente root e inserendo il tuo indirizzo Account AWS email. Nella pagina successiva, inserisci la password.

Per informazioni sull'accesso utilizzando un utente root, consulta la pagina [Signing in as the root](https://docs.aws.amazon.com/signin/latest/userguide/console-sign-in-tutorials.html#introduction-to-root-user-sign-in-tutorial)  [user](https://docs.aws.amazon.com/signin/latest/userguide/console-sign-in-tutorials.html#introduction-to-root-user-sign-in-tutorial) della Guida per l'utente di Accedi ad AWS .

2. Abilita l'autenticazione a più fattori (MFA) per l'utente root.

Per istruzioni, consulta [Abilitare un dispositivo MFA virtuale per l'utente Account AWS root](https://docs.aws.amazon.com/IAM/latest/UserGuide/enable-virt-mfa-for-root.html) [\(console\)](https://docs.aws.amazon.com/IAM/latest/UserGuide/enable-virt-mfa-for-root.html) nella Guida per l'utente IAM.

Crea un utente con accesso amministrativo

1. Abilita Centro identità IAM.

Per istruzioni, consulta [Abilitazione di AWS IAM Identity Center](https://docs.aws.amazon.com/singlesignon/latest/userguide/get-set-up-for-idc.html) nella Guida per l'utente di AWS IAM Identity Center .

2. In IAM Identity Center, concedi l'accesso amministrativo a un utente.

Per un tutorial sull'utilizzo di IAM Identity Center directory come fonte di identità, consulta [Configurare l'accesso utente con le impostazioni predefinite IAM Identity Center directory](https://docs.aws.amazon.com/singlesignon/latest/userguide/quick-start-default-idc.html) nella Guida per l'AWS IAM Identity Center utente.

Accedi come utente con accesso amministrativo

• Per accedere con l'utente IAM Identity Center, utilizza l'URL di accesso che è stato inviato al tuo indirizzo e-mail quando hai creato l'utente IAM Identity Center.

Per informazioni sull'accesso utilizzando un utente IAM Identity Center, consulta [AWS Accedere](https://docs.aws.amazon.com/signin/latest/userguide/iam-id-center-sign-in-tutorial.html) [al portale di accesso](https://docs.aws.amazon.com/signin/latest/userguide/iam-id-center-sign-in-tutorial.html) nella Guida per l'Accedi ad AWS utente.

Assegna l'accesso ad altri utenti

1. In IAM Identity Center, crea un set di autorizzazioni che segua la migliore pratica di applicazione delle autorizzazioni con privilegi minimi.

Per istruzioni, consulta [Creare un set di autorizzazioni](https://docs.aws.amazon.com/singlesignon/latest/userguide/get-started-create-a-permission-set.html) nella Guida per l'utente.AWS IAM Identity **Center** 

2. Assegna gli utenti a un gruppo, quindi assegna l'accesso Single Sign-On al gruppo.

Per istruzioni, consulta [Aggiungere gruppi](https://docs.aws.amazon.com/singlesignon/latest/userguide/addgroups.html) nella Guida per l'utente.AWS IAM Identity Center

### <span id="page-28-0"></span>Gestisci le autorizzazioni degli utenti per Amazon GameLift FleetiQ

Crea utenti aggiuntivi o estendi le autorizzazioni di accesso di Amazon GameLift FleetiQ agli utenti esistenti, se necessario. Gli utenti che lavorano con gruppi di server di gioco Amazon GameLift FleetiQ e i relativi servizi Amazon EC2 e Auto Scaling devono disporre delle autorizzazioni per accedere a questi servizi.

Come best practice (best practice di [sicurezza in IAM\), applica le](https://docs.aws.amazon.com/IAM/latest/UserGuide/best-practices.html) autorizzazioni con privilegi minimi per tutti gli utenti. Puoi impostare le autorizzazioni per singoli utenti o gruppi di utenti e limitare l'accesso degli utenti per servizio, operazione o risorsa.

Utilizza le seguenti istruzioni per impostare le autorizzazioni degli utenti in base a come gestisci gli utenti del tuo account. AWS Se utilizzi utenti IAM, come best practice, assegna sempre le autorizzazioni ai ruoli o ai gruppi di utenti, non ai singoli utenti.

- [Sintassi delle autorizzazioni per gli utenti](#page-29-0)
- [Sintassi delle autorizzazioni aggiuntiva da utilizzare con AWS CloudFormation](#page-31-0)

Per fornire l'accesso, aggiungi autorizzazioni ai tuoi utenti, gruppi o ruoli:

• Utenti e gruppi in: AWS IAM Identity Center

Crea un set di autorizzazioni. Segui le istruzioni riportate nella pagina [Create a permission set](https://docs.aws.amazon.com/singlesignon/latest/userguide/howtocreatepermissionset.html) (Creazione di un set di autorizzazioni) nella Guida per l'utente di AWS IAM Identity Center .

• Utenti gestiti in IAM tramite un provider di identità:

Crea un ruolo per la federazione delle identità. Segui le istruzioni riportate nella pagina [Creating a](https://docs.aws.amazon.com/IAM/latest/UserGuide/id_roles_create_for-idp.html) [role for a third-party identity provider \(federation\)](https://docs.aws.amazon.com/IAM/latest/UserGuide/id_roles_create_for-idp.html) (Creazione di un ruolo per un provider di identità di terze parti [federazione]) nella Guida per l'utente di IAM.

- Utenti IAM:
	- Crea un ruolo che l'utente possa assumere. Per istruzioni, consulta la pagina [Creating a role for](https://docs.aws.amazon.com/IAM/latest/UserGuide/id_roles_create_for-user.html)  [an IAM user](https://docs.aws.amazon.com/IAM/latest/UserGuide/id_roles_create_for-user.html) (Creazione di un ruolo per un utente IAM) nella Guida per l'utente di IAM.
	- (Non consigliato) Collega una policy direttamente a un utente o aggiungi un utente a un gruppo di utenti. Segui le istruzioni riportate nella pagina [Aggiunta di autorizzazioni a un utente \(console\)](https://docs.aws.amazon.com/IAM/latest/UserGuide/id_users_change-permissions.html#users_change_permissions-add-console) nella Guida per l'utente di IAM.

### <span id="page-29-0"></span>Politica Amazon GameLift FleetiQ

```
{ 
   "Version": "2012-10-17", 
   "Statement": 
  \Gamma { 
         "Action": 
\blacksquare "iam:PassRole" 
        ], 
        "Effect": "Allow", 
         "Resource": "*",
```

```
 "Condition": 
        { 
          "StringEquals": 
          { 
            "iam:PassedToService": "gamelift.amazonaws.com" 
          } 
       } 
     }, 
     { 
        "Action": 
       \Gamma "iam:CreateServiceLinkedRole" 
       ], 
        "Effect": "Allow", 
        "Resource": "arn:*:iam::*:role/aws-service-role/autoscaling.amazonaws.com/
AWSServiceRoleForAutoScaling" 
     }, 
     { 
        "Action": 
       \Gamma "autoscaling:CreateAutoScalingGroup", 
          "autoscaling:CreateOrUpdateTags", 
          "autoscaling:DescribeAutoScalingGroups", 
          "autoscaling:ExitStandby", 
          "autoscaling:PutLifecycleHook", 
          "autoscaling:PutScalingPolicy", 
          "autoscaling:ResumeProcesses", 
          "autoscaling:SetInstanceProtection", 
          "autoscaling:UpdateAutoScalingGroup", 
          "autoscaling:DeleteAutoScalingGroup" 
        ], 
        "Effect": "Allow", 
        "Resource": "*" 
     }, 
     { 
        "Action": 
       \Gamma "ec2:DescribeAvailabilityZones", 
          "ec2:DescribeSubnets", 
          "ec2:RunInstances", 
          "ec2:CreateTags" 
        ], 
        "Effect": "Allow", 
        "Resource": "*"
```

```
 }, 
      { 
         "Action": 
        \Gamma "events:PutRule", 
            "events:PutTargets" 
         ], 
         "Effect": "Allow", 
         "Resource": "*" 
      } 
   ]
}
```
### <span id="page-31-0"></span>Autorizzazioni aggiuntive per AWS CloudFormation

Se lo utilizzi AWS CloudFormation per gestire le risorse di hosting dei giochi, aggiungi le AWS CloudFormation autorizzazioni alla sintassi della policy.

```
 { 
   "Action": [ 
     "autoscaling:DescribeLifecycleHooks", 
     "autoscaling:DescribeNotificationConfigurations", 
     "ec2:DescribeLaunchTemplateVersions" 
   ] 
   "Effect": "Allow", 
   "Resource": "*" 
 }
```
### Configura l'accesso programmatico per gli utenti

Gli utenti necessitano dell'accesso programmatico se desiderano interagire con l' AWS esterno di. AWS Management Console Il modo per concedere l'accesso programmatico dipende dal tipo di utente che accede. AWS

Per fornire agli utenti l'accesso programmatico, scegli una delle seguenti opzioni.

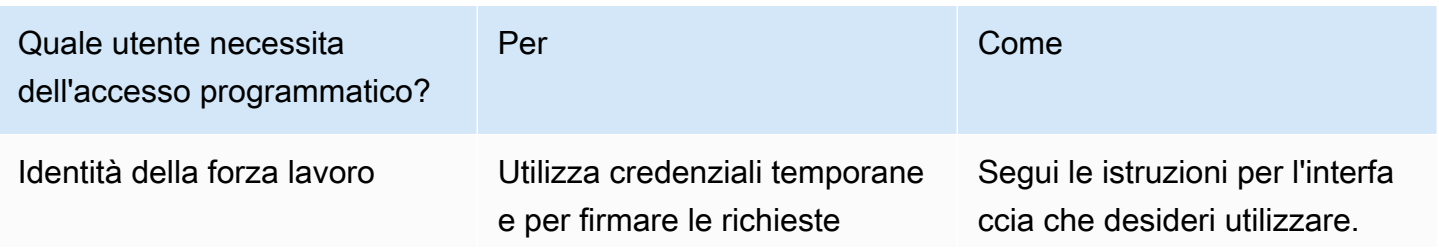

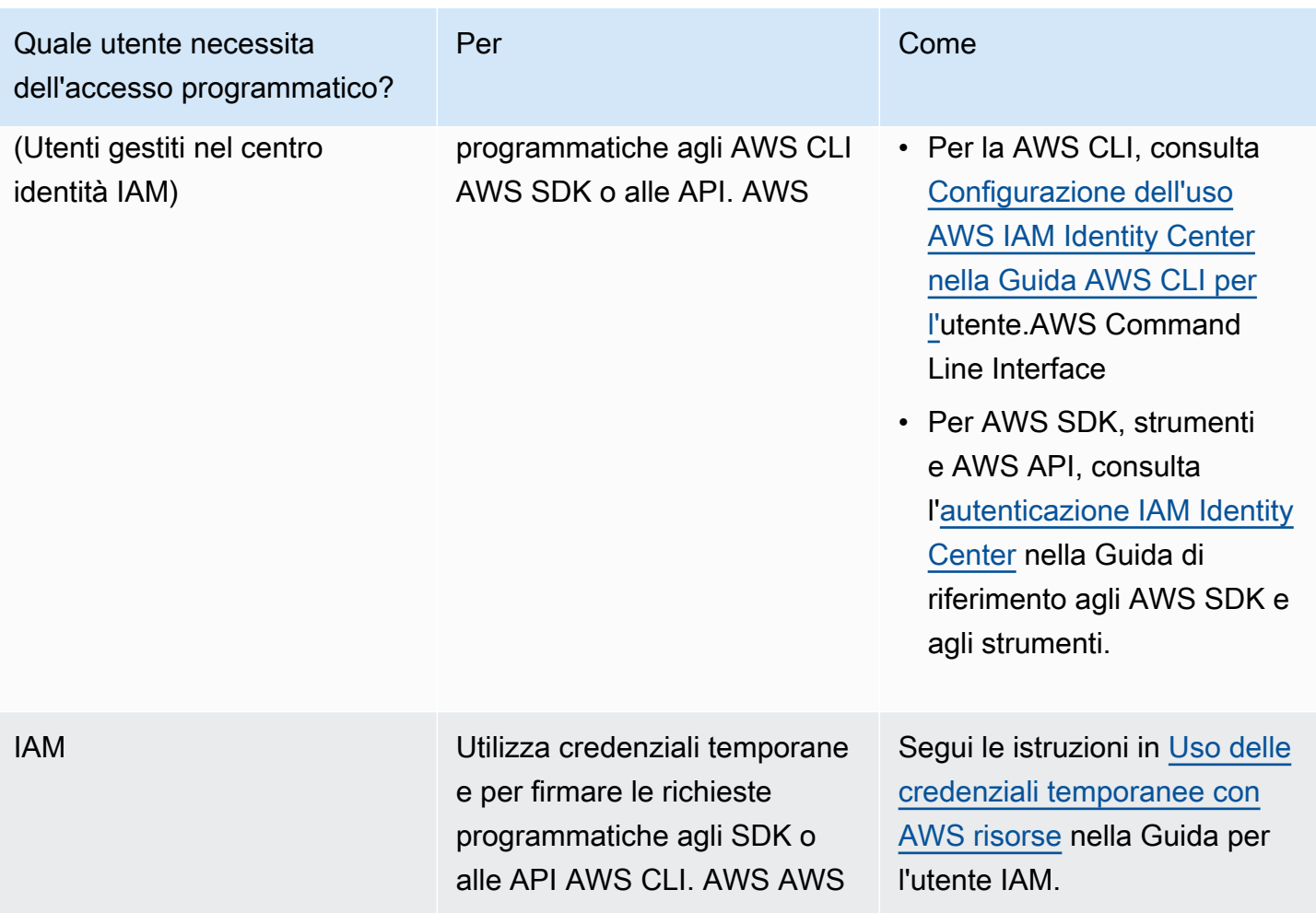

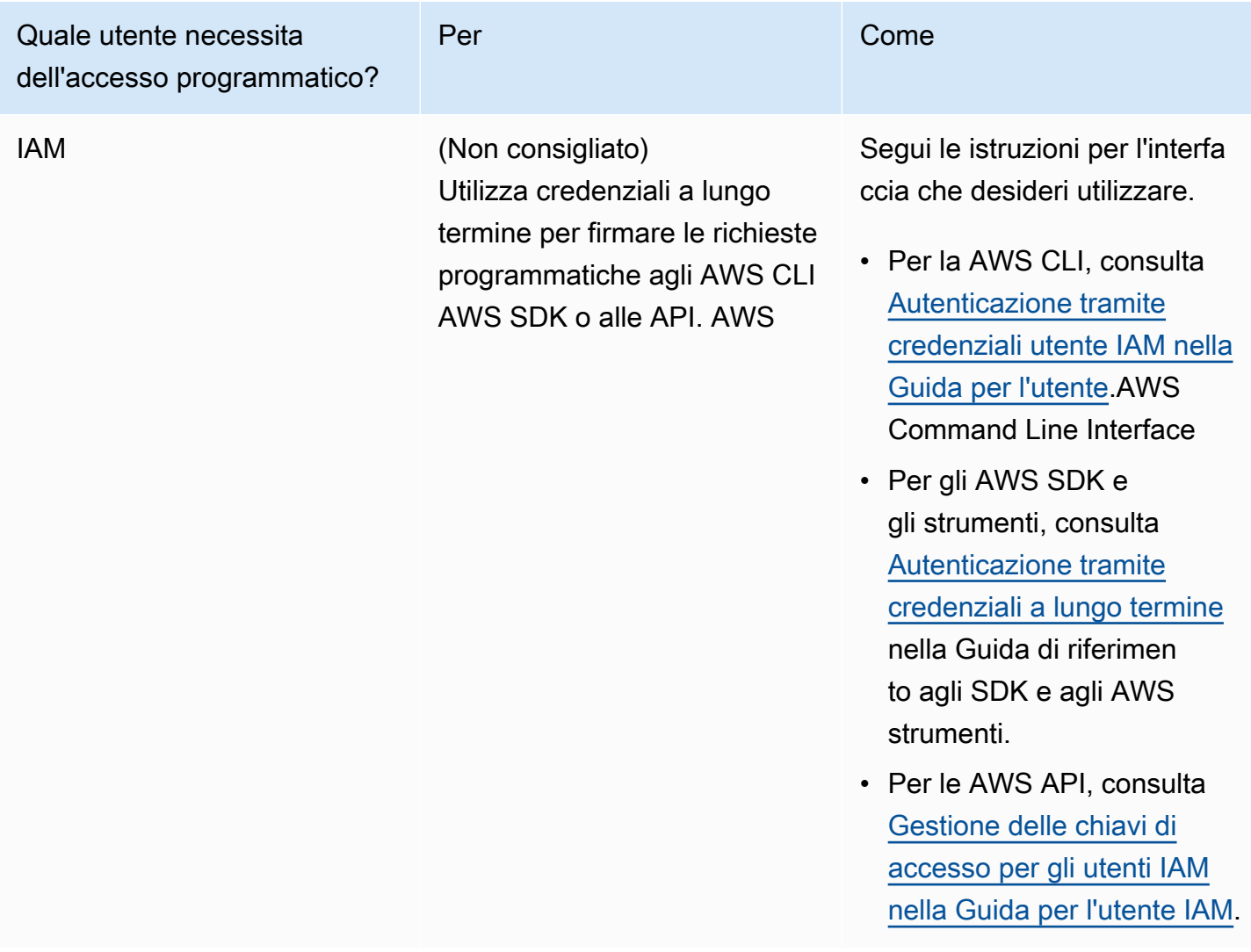

<span id="page-33-0"></span>Se utilizzi le chiavi di accesso, consulta [Best practice per](https://docs.aws.amazon.com/accounts/latest/reference/credentials-access-keys-best-practices.html) la gestione delle chiavi di accesso. AWS

## Crea ruoli IAM per l'interazione tra servizi

Affinché Amazon GameLift FleetiQ funzioni con le istanze Amazon EC2 e i gruppi di Auto Scaling, devi consentire ai servizi di interagire tra loro. Questo viene fatto creando ruoli IAM nel tuo AWS account e assegnando una serie di autorizzazioni limitate. Ogni ruolo specifica anche quali servizi possono assumere il ruolo.

Imposta i seguenti ruoli:

- [Crea un ruolo per Amazon GameLift FleetiQp](#page-34-0)er aggiornare le tue risorse Amazon EC2.
- [Crea un ruolo per Amazon EC2](#page-37-0)risorse per comunicare con Amazon GameLift FleetiQ.

### <span id="page-34-0"></span>Crea un ruolo per Amazon GameLift FleetiQ

Questo ruolo consente ad Amazon GameLift FleetiQ di accedere e modificare le istanze Amazon EC2, i gruppi di Auto Scaling e gli hook del ciclo di vita nell'ambito delle attività di bilanciamento Spot e scalabilità automatica.

Utilizza la console IAM o la AWS CLI per creare un ruolo per Amazon GameLift FleetiQ e allegare una policy gestita con le autorizzazioni necessarie. [Per ulteriori informazioni sui ruoli IAM e sulle](https://docs.aws.amazon.com/IAM/latest/UserGuide/access_policies_managed-vs-inline.html#aws-managed-policies) [politiche gestite, consulta](https://docs.aws.amazon.com/IAM/latest/UserGuide/access_policies_managed-vs-inline.html#aws-managed-policies) [Creating a Role for an AWS Service](https://docs.aws.amazon.com/IAM/latest/UserGuide/id_roles_create_for-service.html#roles-creatingrole-service-console) [e Managed Policies.AWS](https://docs.aws.amazon.com/IAM/latest/UserGuide/access_policies_managed-vs-inline.html#aws-managed-policies)

#### Console

Questi passaggi descrivono come creare un ruolo di servizio con una politica gestita per Amazon GameLift utilizzando AWS Management Console.

- 1. Aprire la [console IAM](https://console.aws.amazon.com/iam) e scegliere Roles: Create role (Ruoli: crea ruolo).
- 2. In Select type of trusted entity (Seleziona tipo di entità attendibile), scegli AWS service (Servizio).
- 3. Per Scegli un caso d'uso, scegli GameLiftdall'elenco dei servizi. In Seleziona il tuo caso d'uso, viene selezionato automaticamente il caso GameLift d'uso Amazon appropriato. Per continuare, scegliere Next: Permissions (Avanti: Autorizzazioni).
- 4. L'elenco Politiche di autorizzazione allegate dovrebbe contenere una politica: GameLiftGameServerGroupPolicy . Se questa policy non viene visualizzata, controllare i filtri o utilizzare la funzione di ricerca per aggiungerla al ruolo. È possibile visualizzare la sintassi di una policy (scegliere l'icona ► da espandere), ma non è possibile modificare la sintassi. Quando il ruolo viene creato, puoi aggiornare il ruolo e allegare politiche aggiuntive per aggiungere o rimuovere autorizzazioni.

Per Set permissions boundary (Imposta limite autorizzazioni), mantenere l'impostazione predefinita (Crea ruolo senza limite delle autorizzazioni). Questa è un'impostazione avanzata che non è necessaria. Scegliere Next: Tags (Avanti: Tag) per continuare.

- 5. Add tags (Aggiungi tag) è un'impostazione facoltativa per la gestione delle risorse. Ad esempio, potresti voler aggiungere tag a questo ruolo per tenere traccia dell'utilizzo delle risorse specifiche del progetto per ruolo. Per ulteriori informazioni sull'assegnazione di tag per i ruoli IAM e altri usi, segui il link Ulteriori informazioni. Per continuare, selezionare Next: Review (Avanti: esamina).
- 6. Nella pagina Review (Esamina) apportare le modifiche riportate di seguito in base alle esigenze:
- Immettere un nome del ruolo e, facoltativamente, aggiornare la descrizione.
- Verificare quanto segue:
	- Le entità attendibili sono impostate su "AWS service: gamelift.amazonaws.com». Questo valore deve essere aggiornato una volta creato il ruolo.
	- Le GameLiftGameServerGroupPolicy politiche includono.

Per completare l'attività, scegliere Create role (Crea ruolo).

7. Una volta creato il nuovo ruolo, è necessario aggiornare manualmente la relazione di fiducia del ruolo. Passare alla pagina Roles (Ruoli) e scegliere il nuovo nome del ruolo per aprire la relativa pagina di riepilogo. Aprire la scheda Trust relationships (Relazioni di trust) e scegliere Edit trust relationship (Modifica relazione di trust). Nel documento di policy, aggiorna la Service proprietà da includereautoscaling.amazonaws.com. La Service proprietà rivista dovrebbe avere il seguente aspetto:

```
 "Service": [ 
    "gamelift.amazonaws.com", 
   "autoscaling.amazonaws.com" 
\mathbf{I}
```
Per salvare le modifiche, scegliere Update Trust Policy (Aggiorna policy di attendibilità).

Il ruolo è ora pronto per l'uso. Prendere nota del valore ARN del ruolo, visualizzato nella parte superiore della pagina di riepilogo del ruolo. Avrai bisogno di queste informazioni per configurare i gruppi di server di GameLift gioco Amazon FleetiQ.

#### AWS CLI

Questi passaggi descrivono come creare un ruolo di servizio con una policy gestita per Amazon GameLift utilizzando la AWS CLI.

1. Crea un file di policy di fiducia (esempio:FleetIQtrustpolicyGameLift.json) con la seguente sintassi JSON.

```
{ 
   "Version": "2012-10-17", 
   "Statement": [ 
      {
```

```
 "Effect": "Allow", 
        "Principal": { 
          "Service": [ 
             "gamelift.amazonaws.com", 
             "autoscaling.amazonaws.com" 
          ] 
        }, 
        "Action": "sts:AssumeRole" 
      } 
   ]
}
```
2. Crea un nuovo ruolo IAM con [iam create-role](https://docs.aws.amazon.com/cli/latest/reference/iam/create-role.html) e associalo al file JSON della policy di fiducia che hai appena creato.

Windows:

```
AWS iam create-role --role-name FleetIQ-role-for-GameLift --assume-role-policy-
document file://C:\policies\FleetIQtrustpolicyGameLift.json
```
Linux:

```
AWS iam create-role --role-name FleetIQ-role-for-GameLift --assume-role-policy-
document file://policies/FleetIQtrustpolicyGameLift.json
```
Quando la richiesta ha esito positivo, la risposta include le proprietà del ruolo appena creato. Annotare il valore ARN. Avrai bisogno di queste informazioni per configurare i gruppi di server di GameLift gioco Amazon FleetiQ.

3. Usa [iam attach-role-policy](https://docs.aws.amazon.com/cli/latest/reference/iam/attach-role-policy.html) per allegare la politica delle autorizzazioni gestite "». GameLiftGameServerGroupPolicy

```
AWS iam attach-role-policy --role-name FleetIQ-role-for-GameLift --policy-arn 
  arn:aws:iam::aws:policy/GameLiftGameServerGroupPolicy
```
Per verificare che la politica delle autorizzazioni sia allegata, chiama [iam list-attached-role](https://docs.aws.amazon.com/cli/latest/reference/iam/list-attached-role-policies.html)[policies](https://docs.aws.amazon.com/cli/latest/reference/iam/list-attached-role-policies.html) con il nome del nuovo ruolo.

Il ruolo è ora pronto per l'uso. Puoi verificare che il ruolo IAM sia configurato correttamente chiamando [gamelift create-game-server-group](https://docs.aws.amazon.com/cli/latest/reference/gamelift/create-game-server-group.html) con la role-arn proprietà impostata sul valore ARN del nuovo ruolo. Quando GameServerGroup entra nello stato ATTIVO, ciò indica che Amazon GameLift FleetiQ è in grado di modificare le risorse Amazon EC2 e Auto Scaling nel tuo account, come previsto.

### <span id="page-37-0"></span>Crea un ruolo per Amazon EC2

Questo ruolo consente alle risorse Amazon EC2 di comunicare con Amazon GameLift FleetiQ. Ad esempio, i tuoi server di gioco, che funzionano su istanze Amazon EC2, devono essere in grado di segnalare lo stato di integrità. Includi questo ruolo in un profilo di istanza IAM con il tuo modello di lancio di Amazon EC2 quando crei un gruppo di server di gioco Amazon FleetiQ GameLift .

Utilizza la AWS CLI per creare un ruolo per Amazon EC2, allegare una policy personalizzata con le autorizzazioni necessarie e collegare il ruolo a un profilo di istanza. Per ulteriori informazioni, consulta [Creazione di un ruolo per un servizio](https://docs.aws.amazon.com/IAM/latest/UserGuide/id_roles_create_for-service.html#roles-creatingrole-service-console). AWS

#### AWS CLI

Questi passaggi descrivono come creare un ruolo di servizio con GameLift autorizzazioni Amazon personalizzate per Amazon EC2 utilizzando. AWS CLI

1. Crea un file di policy di fiducia (esempio:FleetIQtrustpolicyEC2.json) con la seguente sintassi JSON.

```
{ 
   "Version": "2012-10-17", 
   "Statement": [ 
    \sqrt{ } "Effect": "Allow", 
        "Principal": { 
          "Service": "ec2.amazonaws.com" 
        }, 
        "Action": "sts:AssumeRole" 
     } 
   ]
}
```
2. Crea un nuovo ruolo IAM con [iam create-role](https://docs.aws.amazon.com/cli/latest/reference/iam/create-role.html) e associalo al file JSON della policy di fiducia che hai appena creato.

Windows:

```
AWS iam create-role --role-name FleetIQ-role-for-EC2 --assume-role-policy-
document file://C:\policies\FleetIQtrustpolicyEC2.json
```
Linux:

```
AWS iam create-role --role-name FleetIQ-role-for-EC2 --assume-role-policy-
document file://policies/FleetIQtrustpolicyEC2.json
```
Quando la richiesta ha esito positivo, la risposta include le proprietà del ruolo appena creato. Annotare il valore ARN. Avrai bisogno di queste informazioni per configurare il modello di lancio di Amazon EC2.

3. Crea un file di policy sulle autorizzazioni (esempio:FleetIQpermissionsEC2.json) con la seguente sintassi JSON.

```
{ 
      "Version": "2012-10-17", 
      "Statement": [ 
           \left\{ \right. "Effect": "Allow", 
                 "Action": "gamelift:*", 
                  "Resource": "*" 
            } 
     \mathbf{I}}
```
4. Usa [iam put-role-policy](https://docs.aws.amazon.com/cli/latest/reference/iam/put-role-policy.html) per allegare il file JSON della politica delle autorizzazioni, che hai appena creato, al nuovo ruolo.

Windows:

```
AWS iam put-role-policy --role-name FleetIQ-role-for-EC2 --policy-
name FleetIQ-permissions-for-EC2 --policy-document file://C:\policies
\FleetIQpermissionsEC2.json
```
Linux:

```
AWS iam put-role-policy --role-name FleetIQ-role-for-EC2 --policy-name FleetIQ-
permissions-for-EC2 --policy-document file://policies/FleetIQpermissionsEC2.json
```
Per verificare che la politica delle autorizzazioni sia allegata, chiama [iam list-role-policies](https://docs.aws.amazon.com/cli/latest/reference/iam/list-role-policies.html) con il nome del nuovo ruolo.

5. Crea un profilo di istanza con [iam create-instance-profile](https://docs.aws.amazon.com/cli/latest/reference/iam/create-instance-profile.html) con il nuovo ruolo da utilizzare con Amazon EC2. Per ulteriori informazioni, consultare [Gestione dei profili dell'istanza.](https://docs.aws.amazon.com/IAM/latest/UserGuide/id_roles_use_switch-role-ec2_instance-profiles.html)

```
AWS iam create-instance-profile --instance-profile-name FleetIQ-role-for-EC2
```
Quando la richiesta ha esito positivo, la risposta include le proprietà del profilo di istanza appena creato.

6. Utilizzate [iam add-role-to-instance -profile](https://docs.aws.amazon.com/cli/latest/reference/iam/put-role-policy.html) per associare il ruolo al profilo dell'istanza.

```
 AWS iam add-role-to-instance-profile --role-name FleetIQ-role-for-EC2 --
instance-profile-name FleetIQ-role-for-EC2
```
Il ruolo e il profilo sono ora pronti per essere utilizzati con un modello di lancio di Amazon EC2.

# <span id="page-40-0"></span>Preparazione di giochi per Amazon GameLift FleetIQ

Questa sezione spiega come implementare il tuo progetto per l'hosting di giochi su Amazon EC2 con Amazon GameLift FleetIQ Per rendere operativi i tuoi giochi multiplayer, devi fare quanto segue:

- Adatta il tuo server di gioco per comunicare con Amazon GameLift FleetIQ.
- Crea un gruppo di server di gioco FleetIQ per distribuire i tuoi server di gioco.
- Aggiungi funzionalità al tuo servizio client di gioco per richiedere server di gioco disponibili.

Gli argomenti di questa sezione forniscono informazioni dettagliate su come eseguire questa operazione. Per iniziare, consulta il piano di integrazione, che fornisce una step-by-step guida dettagliata.

Argomenti

- [Fasi di integrazione con Amazon GameLift FleetIQ](#page-40-1)
- [Gestisci i gruppi di server di gioco GameLift Amazon FleetIQ](#page-42-0)
- [Integra Amazon GameLift FleetIQ in un server di gioco](#page-44-1)
- [Integra Amazon GameLift FleetIQ in un client di gioco](#page-46-1)

# <span id="page-40-1"></span>Fasi di integrazione con Amazon GameLift FleetIQ

Questo piano di integrazione delinea i passaggi chiave per rendere operativi i tuoi giochi multiplayer su istanze Amazon EC2 con Amazon FleetIQ. GameLift Se stai cercando il servizio di hosting GameLift gestito di Amazon, che automatizza più processi di hosting di giochi per te, consulta la [Amazon GameLift Developer Guide](https://docs.aws.amazon.com/gamelift/latest/developerguide/gamelift-intro.html).

Per iniziare a usare Amazon GameLift FleetIQ, devi disporre di un server di gioco funzionante che funzioni in un ambiente locale o Amazon EC2. Il server di gioco può essere un singolo processo che gestisce una o più sessioni di gioco, genera processi secondari o viene eseguito all'interno di un container.

1. Crea un [AWSaccount](https://aws.amazon.com/account/) e configura gli utenti con l'accesso ad Amazon GameLift FleetIQ.

Crea un nuovo account Account AWS o scegli un account esistente da utilizzare con Amazon GameLift FleetIQ. Configura gli utenti con le autorizzazioni per gestire Amazon EC2, Auto Scaling e altre AWS risorse utilizzate con il tuo gioco. Per istruzioni dettagliate, consulta [Configura il tuo](#page-26-0)  [AWS account per Amazon GameLift FleetiQ.](#page-26-0)

2. Creare ruoli IAM.

Crea ruoli che consentano alle risorse di Amazon GameLift FleetIQ, Amazon EC2 e Auto Scaling di comunicare tra loro. Per ulteriori dettagli, consulta [Crea ruoli IAM per l'interazione tra servizi](#page-33-0).

- 3. Ottieni AWS SDK e AWS CLI con la funzionalità Amazon GameLift FleetIQ.
	- [Scarica l'ultima versione dell'AWSSDK.](https://aws.amazon.com/tools/#SDKs)
	- [Visualizza la documentazione di riferimento dell'GameLiftAPI Amazon.](https://docs.aws.amazon.com/gamelift/latest/apireference/)
- 4. Prepara il tuo server di gioco per l'uso con Amazon GameLift FleetIQ.

Aggiungi l'AWSSDK al progetto del server di gioco e aggiungi il codice per mantenere Amazon GameLift FleetIQ aggiornato sullo stato e sull'utilizzo correnti dei tuoi server di gioco. Per ulteriori linee guida ed esempi, consulta [the section called "Integra un server di gioco"](#page-44-1). Amazon GameLift FleetIQ utilizza queste informazioni per fornire al tuo sistema di matchmaking un elenco di server di gioco validi e non occupati e anche per evitare di chiudere le istanze che attualmente ospitano giocatori durante il bilanciamento.

5. Crea un'Amazon Machine Image (AMI) Amazon EC2 con il tuo server di gioco.

Creare un'AMI con il software del server di gioco e con qualsiasi altro asset di runtime o impostazioni di configurazione. Per assistenza, consulta [Amazon Machine Images \(AMI\)](https://docs.aws.amazon.com/AWSEC2/latest/UserGuide/AMIs.html) nella Guida per l'utente di Amazon EC2.

6. Crea un modello di lancio di Amazon EC2.

Crea un modello di lancio di Amazon EC2 che utilizzi la tua AMI personalizzata e definisca le impostazioni di rete e di sicurezza per le tue risorse di hosting. Il modello di avvio deve fare riferimento al profilo dell'istanza che hai creato (vedi Fase 2) con le autorizzazioni che consentono al tuo server di gioco di comunicare con Amazon GameLift FleetIQ. Non è necessario includere i tipi di istanza nel modello di lancio, poiché ciò viene eseguito in seguito. Per assistenza, consulta [Creazione di un modello di lancio](https://docs.aws.amazon.com/AWSEC2/latest/UserGuide/ec2-launch-templates.html) nella Guida per l'utente di Amazon EC2.

#### **a** Note

Prima di utilizzare un modello di avvio con Amazon GameLift FleetIQ, ti consigliamo vivamente di configurare un gruppo Auto Scaling per verificare che la configurazione del modello e l'AMI vengano implementate correttamente.

7. Configura le risorse di hosting Amazon GameLift FleetIQ.

In ogni regione in cui desideri distribuire server di gioco, crea un gruppo di server di gioco chiamando [CreateGameServerGroup\(\).](https://docs.aws.amazon.com/gamelift/latest/apireference/API_CreateGameServerGroup.html) Passare il modello di lancio (contenente l'AMI personalizzata e le impostazioni di rete e di sicurezza), il ruolo IAM e un elenco di tipi di istanza su cui è possibile eseguire il gioco. Questa azione configura un gruppo Auto Scaling nel tuo AWS account che Amazon GameLift FleetIQ può modificare. Per ulteriori linee guida ed esempi, consulta [Gestisci i gruppi di server di gioco GameLift Amazon FleetIQ.](#page-42-0)

8. Integra Amazon GameLift FleetIQ nel tuo client di gioco.

Aggiungi l'AWSSDK al tuo client di gioco, matchmaker o altro componente di backend che alloca la capacità del server di gioco. A seconda del tipo di gioco, il tuo matchmaker potrebbe chiamare [ListGameServers\(\) o](https://docs.aws.amazon.com/gamelift/latest/apireference/API_ListGameServers.html) [ClaimGameServer\(\)](https://docs.aws.amazon.com/gamelift/latest/apireference/API_ClaimGameServer.html) per ottenere la capacità del server e riservare un server di gioco disponibile. Per ulteriori linee guida ed esempi, consulta [Integra Amazon GameLift FleetIQ](#page-46-1)  [in un client di gioco](#page-46-1).

9. Aumentare il gruppo Auto Scaling.

Man mano che le istanze vengono fornite nel tuo gruppo Auto Scaling, avviano i tuoi server di gioco. Ogni server di gioco si registra quindi su Amazon GameLift FleetIQ come capacità disponibile, per essere elencato o richiesto in seguito dal tuo matchmaker.

10.Verificare il gioco.

Invoca il tuo matchmaker e chiama ClaimGameServer per richiedere la capacità del server. Passare l'IP e la porta risultanti ai client di gioco in modo che possano connettersi al server di gioco.

# <span id="page-42-0"></span>Gestisci i gruppi di server di gioco GameLift Amazon FleetIQ

Questo argomento descrive le attività necessarie per configurare un gruppo di server di gioco Amazon GameLift FleetIQ. La creazione di un gruppo di server di gioco attiva la creazione di un gruppo EC2 Auto Scaling con tutte le impostazioni di configurazione necessarie, insieme alla configurazione per gestire le ottimizzazioni di Amazon GameLift FleetIQ per l'hosting di giochi.

Prima di poter creare un gruppo di server di gioco, devi preparare almeno le seguenti risorse:

• Un modello di avvio Amazon EC2 che specifica come avviare le istanze Amazon EC2 con la build del server di gioco. Per maggiori informazioni, consulta [Avvio di un'istanza da un modello di avvio](https://docs.aws.amazon.com/AWSEC2/latest/UserGuide/ec2-launch-templates.html) nella Guida per l'utente di Amazon EC2.

• Un ruolo IAM che estende l'accesso limitato al tuo AWS account per consentire a GameLift FleetIQ di creare e interagire con il gruppo Auto Scaling. Per ulteriori informazioni, consulta [Crea ruoli IAM](#page-33-0)  [per l'interazione tra servizi.](#page-33-0)

### <span id="page-43-0"></span>Crea un gruppo di server di gioco

Per creare un gruppo di server di gioco, chiama [CreateGameServerGroup\(\)](https://docs.aws.amazon.com/gamelift/latest/apireference/API_CreateGameServerGroup.html). Questa operazione crea sia un gruppo di server di gioco Amazon GameLift FleetIQ che un gruppo Auto Scaling corrispondente. Quando crei il gruppo di server di gioco, fornisci impostazioni specifiche di gioco per Amazon GameLift FleetIQ, tra cui la strategia di bilanciamento e le definizioni dei tipi di istanza. Fornite anche le impostazioni iniziali delle proprietà per il gruppo Auto Scaling.

L'esempio seguente attiva la creazione di un gruppo GameServerGroup che specifica i tipi di istanza c4.large e c5.large e limita il gruppo alle sole istanze Spot e di un gruppo Auto Scaling che utilizza il modello di avvio specificato per la distribuzione delle istanze e gestisce la capacità del gruppo entro le impostazioni minime e massime utilizzando una politica di scalabilità automatica di tracciamento degli obiettivi. Dopo un breve periodo di provisioning, viene creata una risorsa AutoScalingGroup e lo stato di GameServerGroup diventa ACTIVE (ATTIVO).

```
AWS gamelift create-game-server-group \ 
     --game-server-group-name MyLiveGroup \ 
     --role-arn arn:aws:iam::123456789012:role/GameLiftGSGRole \ 
    --min-size 1--max-size 10 --game-server-protection-policy FULL_PROTECTION \ 
     --balancing-strategy SPOT_ONLY \ 
    --launch-template LaunchTemplateId=lt-012ab345cde6789ff \
     --instance-definitions '[{"InstanceType": "c4.large"}, {"InstanceType": 
 "c5.large"}]' \
     --auto-scaling-policy '{"TargetTrackingConfiguration": {"TargetValue": 66}}'
```
## <span id="page-43-1"></span>Aggiorna un gruppo di server di gioco

Puoi aggiornare le proprietà dei gruppi di server di gioco che influiscono sul modo in cui Amazon GameLift FleetIQ gestisce l'hosting per i server di gioco, comprese le ottimizzazioni dei tipi di risorse. Per aggiornare queste proprietà, chiama [UpdateGameServerGroup\(\).](https://docs.aws.amazon.com/gamelift/latest/apireference/API_UpdateGameServerGroup.html) Dopo che le modifiche al gruppo di server di gioco avranno effetto, Amazon GameLift FleetIQ potrebbe sovrascrivere determinate proprietà nel gruppo Auto Scaling.

Per tutte le altre proprietà del gruppo Auto Scaling, ad esempio MinSizeMaxSize, eLaunchTemplate, è possibile modificarle direttamente nel gruppo Auto Scaling.

Nell'esempio seguente, le definizioni dei tipi di istanza vengono aggiornate per passare ai tipi di istanze c4.xlarge e c5.xlarge.

```
AWS gamelift update-game-server-group \ 
     --game-server-group-name MyLiveGroup \ 
     --instance-definitions '[{"InstanceType": "c4.xlarge"}, {"InstanceType": 
  "c5.xlarge"}]'
```
## <span id="page-44-0"></span>Tieni traccia delle istanze dei gruppi di server di gioco

[Dopo aver creato e distribuito le istanze nel tuo gruppo di server di gioco e nel gruppo](https://docs.aws.amazon.com/gamelift/latest/apireference/API_DescribeGameServerInstances.html)  [Auto Scaling, puoi monitorare lo stato delle istanze del server di gioco chiamando \(\).](https://docs.aws.amazon.com/gamelift/latest/apireference/API_DescribeGameServerInstances.html)  [DescribeGameServerInstances](https://docs.aws.amazon.com/gamelift/latest/apireference/API_DescribeGameServerInstances.html) È possibile utilizzare questa operazione per tenere traccia dello stato dell'istanza. Per ulteriori informazioni sullo stato del gruppo di server di gioco, consulta[Vita di un](#page-15-0)  [gruppo di server di gioco](#page-15-0).

Puoi anche utilizzare la [GameLiftconsole Amazon,](https://console.aws.amazon.com/gamelift/) nella sezione Gruppi di server di gioco, per monitorare lo stato dei tuoi gruppi di server di gioco.

## <span id="page-44-1"></span>Integra Amazon GameLift FleetIQ in un server di gioco

Questo argomento descrive le attività necessarie per preparare il progetto del server di gioco alla comunicazione con Amazon GameLift FleetIQ. [Le migliori pratiche di Amazon GameLift FleetIQP](#page-20-0)er ulteriori indicazioni, fare riferimento a.

## <span id="page-44-2"></span>Registra i server di gioco

Quando un processo del server di gioco viene avviato e pronto per ospitare una partita dal vivo, deve registrarsi su Amazon GameLift FleetIQ chiamando [RegisterGameServer\(\).](https://docs.aws.amazon.com/gamelift/latest/apireference/API_RegisterGameServer.html) La registrazione consente ad Amazon GameLift FleetIQ di rispondere ai sistemi di matchmaking o ad altri servizi client quando richiedono informazioni sulla capacità del server o richiedono un server di gioco. Al momento della registrazione, il server di gioco può fornire ad Amazon GameLift FleetIQ i dati pertinenti del server di gioco e le informazioni di connessione, inclusi la porta e l'indirizzo IP utilizzati per le connessioni client in entrata.

```
AWS gamelift register-game-server \ 
     --game-server-id UniqueId-1234 \ 
     --game-server-group-name MyLiveGroup \ 
     --instance-id i-1234567890 \ 
     --connection-info "1.2.3.4:123" \ 
     --game-server-data "{\"key\": \"value\"}"
```
### <span id="page-45-0"></span>Aggiorna lo stato del server di gioco

Una volta registrato, un server di gioco deve segnalare regolarmente lo stato di salute e di utilizzo per mantenere sincronizzato lo stato della capacità del server su Amazon GameLift FleetIQ. Segnala lo stato di salute e di utilizzo chiamando [UpdateGameServer\(\).](https://docs.aws.amazon.com/gamelift/latest/apireference/API_UpdateGameServer.html) Nell'esempio seguente, il server di gioco segnala che è funzionante e al momento non è occupato da ospitare giocatori o giochi.

```
AWS gamelift update-game-server \ 
     --game-server-group-name MyLiveGroup \ 
     --game-server-id UniqueId-1234 \ 
     --health-check HEALTHY \ 
     --utilization-status AVAILABLE
```
#### Health status (Stato di integrità)

Se il tuo server di gioco dispone di un meccanismo per il monitoraggio dello stato di salute, puoi utilizzare questo meccanismo per attivare un aggiornamento dello stato del server di gioco su Amazon GameLift FleetIQ

#### Stato di utilizzo

La segnalazione dello stato di utilizzo dei server di gioco consente ad Amazon GameLift FleetIQ di essere informato su quali server di gioco sono attualmente ideali e disponibili per nuove sessioni di gioco. Il tuo server di gioco deve disporre di un meccanismo che attiva un aggiornamento dello stato di utilizzo di Amazon GameLift FleetIQ. Ad esempio, potresti attivare l'aggiornamento quando i giocatori si connettono al server di gioco o quando inizia una sessione di gioco.

All'avvio di una sessione di gioco, i client o i servizi di matchmaking rivendicano un server di gioco disponibile (chiamando [ClaimGameServer\(\)\)](https://docs.aws.amazon.com/gamelift/latest/apireference/API_ClaimGameServer.html), richiedono ai giocatori di connettersi al server di gioco e attivano il server di gioco per avviare il gioco. Questo processo è descritto in[Integra Amazon](#page-46-1)  [GameLift FleetIQ in un client di gioco.](#page-46-1) Una «richiesta» del server di gioco è valida per 60 secondi e il server di gioco deve essere in grado di aggiornare lo stato di utilizzo all'interno di questa finestra. Se

lo stato di utilizzo non viene aggiornato, Amazon GameLift FleetIQ rimuove il reclamo, presuppone che il server di gioco sia disponibile e può riservare il server di gioco per una richiesta di reclamo di un altro cliente.

```
AWS gamelift update-game-server \ 
     --game-server-group-name MyLiveGroup \ 
     --game-server-id UniqueId-1234 \ 
     --health-check HEALTHY \ 
     --utilization-status UTILIZED
```
### <span id="page-46-0"></span>Annullare la registrazione dei server di gioco

[Al termine di una partita, il server di gioco deve annullare la registrazione da Amazon GameLift](https://docs.aws.amazon.com/gamelift/latest/apireference/API_DeregisterGameServer.html)  [FleetIQ utilizzando \(\). DeregisterGameServer](https://docs.aws.amazon.com/gamelift/latest/apireference/API_DeregisterGameServer.html)

```
AWS gamelift deregister-game-server \ 
     --game-server-group-name MyLiveGroup \ 
     --game-server-id UniqueId-1234
```
## <span id="page-46-1"></span>Integra Amazon GameLift FleetIQ in un client di gioco

Questo argomento descrive le attività necessarie per preparare il client di gioco o il servizio di matchmaking a comunicare con Amazon GameLift FleetIQ al fine di acquisire un server di gioco per ospitare una sessione di gioco.

Crea un metodo che consente al client di gioco o al matchmaker di richiedere una risorsa del server di gioco per i giocatori. A questo scopo, sono disponibili un paio di opzioni:

- Chiedi ad Amazon GameLift FleetIQ di scegliere un server di gioco disponibile. Questa opzione sfrutta le ottimizzazioni di Amazon GameLift FleetIQ per utilizzare istanze Spot a basso costo e per il ridimensionamento automatico.
- Richiedi tutti i server di gioco disponibili e selezionane uno da usare (spesso indicato come "elenco e selezione").

### <span id="page-46-2"></span>Lascia che Amazon GameLift FleetIQ scelga un server di gioco

Per fare in modo che Amazon GameLift FleetIQ scelga un server di gioco disponibile, chiama [ClaimGameServer\(\)](https://docs.aws.amazon.com/gamelift/latest/apireference/API_ClaimGameServer.html) senza specificare l'ID del server di gioco. In questo scenario, Amazon GameLift FleetIQ utilizza la sua logica per trovare un server di gioco su un'istanza utilizzabile per l'hosting di giochi e ottimizzata per il ridimensionamento automatico.

```
AWS gamelift claim-game-server \ 
     --game-server-group-name MyLiveGroup
```
In risposta a una richiesta di reclamo, Amazon GameLift FleetIQ identifica la GameServer risorsa, le informazioni di connessione e i dati di gioco che i clienti possono utilizzare per connettersi al server di gioco. Lo stato di registrazione del server di gioco è impostato su CLAIMED (REGISTRATO) per 60 secondi. Il server di gioco o il servizio client devono aggiornare lo stato del server di gioco su Amazon GameLift FleetIQ dopo la connessione dei giocatori o l'avvio del gioco. Ciò garantisce che Amazon GameLift FleetIQ non fornisca questo server di gioco in risposta alle successive richieste di capacità del server di gioco. Aggiorna lo stato del server di gioco chiamando [UpdateGameServer\(\).](https://docs.aws.amazon.com/gamelift/latest/apireference/API_UpdateGameServer.html)

```
AWS gamelift update-game-server \ 
     --game-server-group-name MyLiveGroup \ 
     --game-server-id UniqueId-1234 \ 
     --health-check HEALTHY \ 
     --utilization-status UTILIZED
```
## Scegli il tuo server di gioco

Con il metodo «list and pick», il tuo client di gioco o matchmaker richiede un elenco di server di gioco disponibili chiamando [ListGameServers\(\).](https://docs.aws.amazon.com/gamelift/latest/apireference/API_ListGameServers.html) Potrebbe essere necessario utilizzare i dati del server di gioco per fornire altre informazioni che i giocatori o il matchmaker possono utilizzare durante la seleziona di un server di gioco. Per controllare la modalità di restituzione dei risultati, puoi richiedere risultati impaginati e ordinare i server di gioco in base alla data di registrazione. La seguente richiesta restituisce 20 server di gioco attivi e disponibili nel gruppo di server di gioco specificato, ordinati per ora di registrazione con i server di gioco più recenti elencati per primi.

```
AWS gamelift list-game-servers \ 
     --game-server-group-name MyLiveGroup \ 
    -limit 20 \
     --sort-order DESCENDING
```
In base all'elenco dei server di gioco disponibili, il client o il servizio di matchmaking seleziona un server di gioco e lo rivendica chiamando [ClaimGameServer\(\)](https://docs.aws.amazon.com/gamelift/latest/apireference/API_ClaimGameServer.html) con l'ID specifico del server di gioco. In questo scenario, Amazon GameLift FleetIQ non applica alcuna logica di ottimizzazione del tipo di istanza, come descritto in. [Logica Amazon GameLift FleetiQ](#page-5-1)

```
AWS gamelift claim-game-server \ 
     --game-server-group-name MyLiveGroup \ 
     --game-server-id UniqueId-1234
```
# <span id="page-49-0"></span>Monitora Amazon GameLift FleetIQ con Amazon **CloudWatch**

Usa le CloudWatch metriche di Amazon per scalare la capacità delle tue istanze, creare dashboard operative e attivare allarmi. Amazon GameLift FleetIQ come soluzione autonoma trasmette una serie di CloudWatch parametri Amazon al tuo account. AWS Consulta anche [Monitoraggio dei gruppi e](https://docs.aws.amazon.com/autoscaling/ec2/userguide/as-instance-monitoring.html)  [delle istanze di Auto Scaling utilizzando Amazon CloudWatch nella Guida per l'utente](https://docs.aws.amazon.com/autoscaling/ec2/userguide/as-instance-monitoring.html) di Amazon EC2 Auto Scaling.

Le metriche FleetIQ sono elencate qui. Consulta le informazioni complete sulle CloudWatch metriche Amazon per Amazon GameLift su [Amazon GameLift Metrics](https://docs.aws.amazon.com/gamelift/latest/developerguide/monitoring-cloudwatch.html).

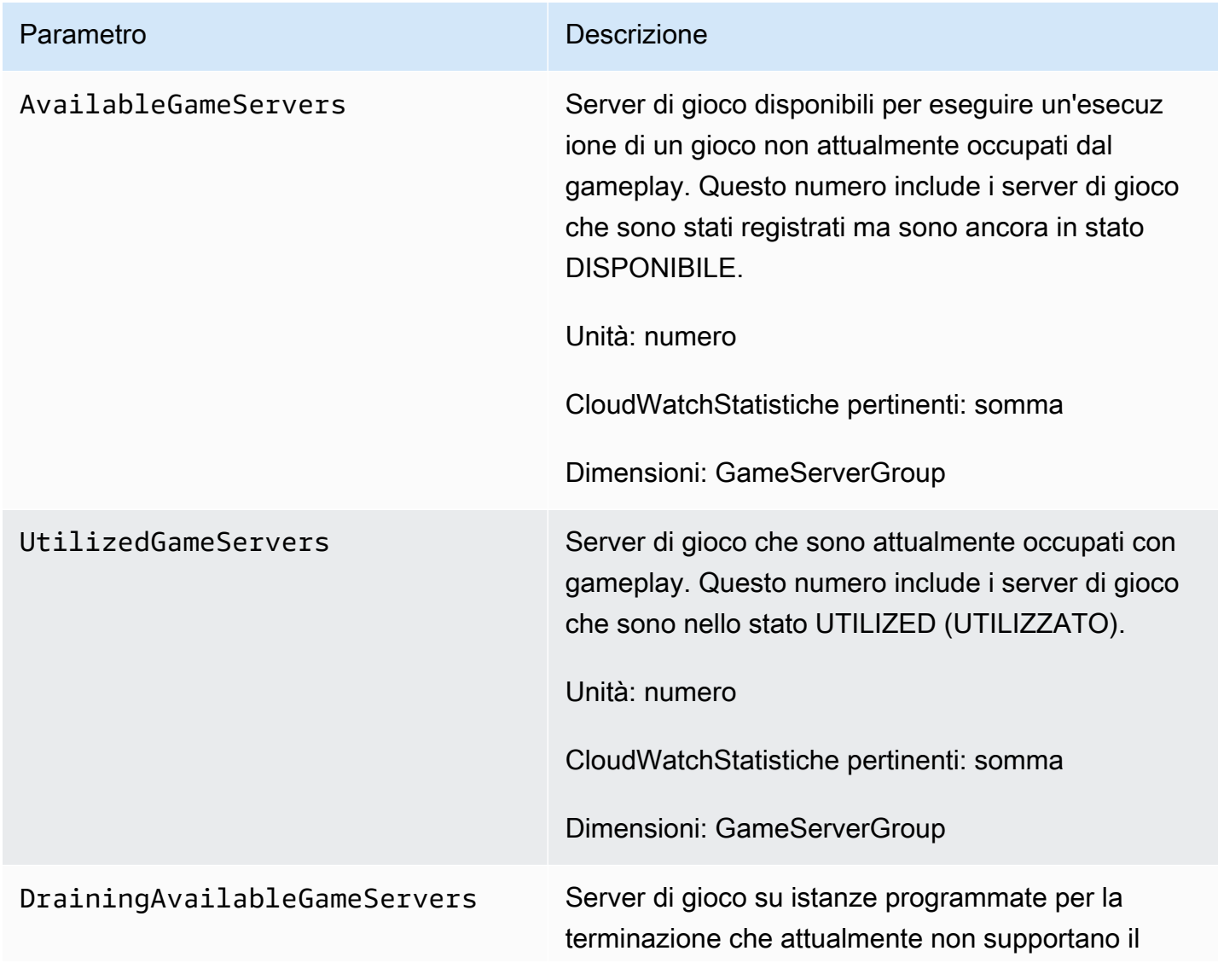

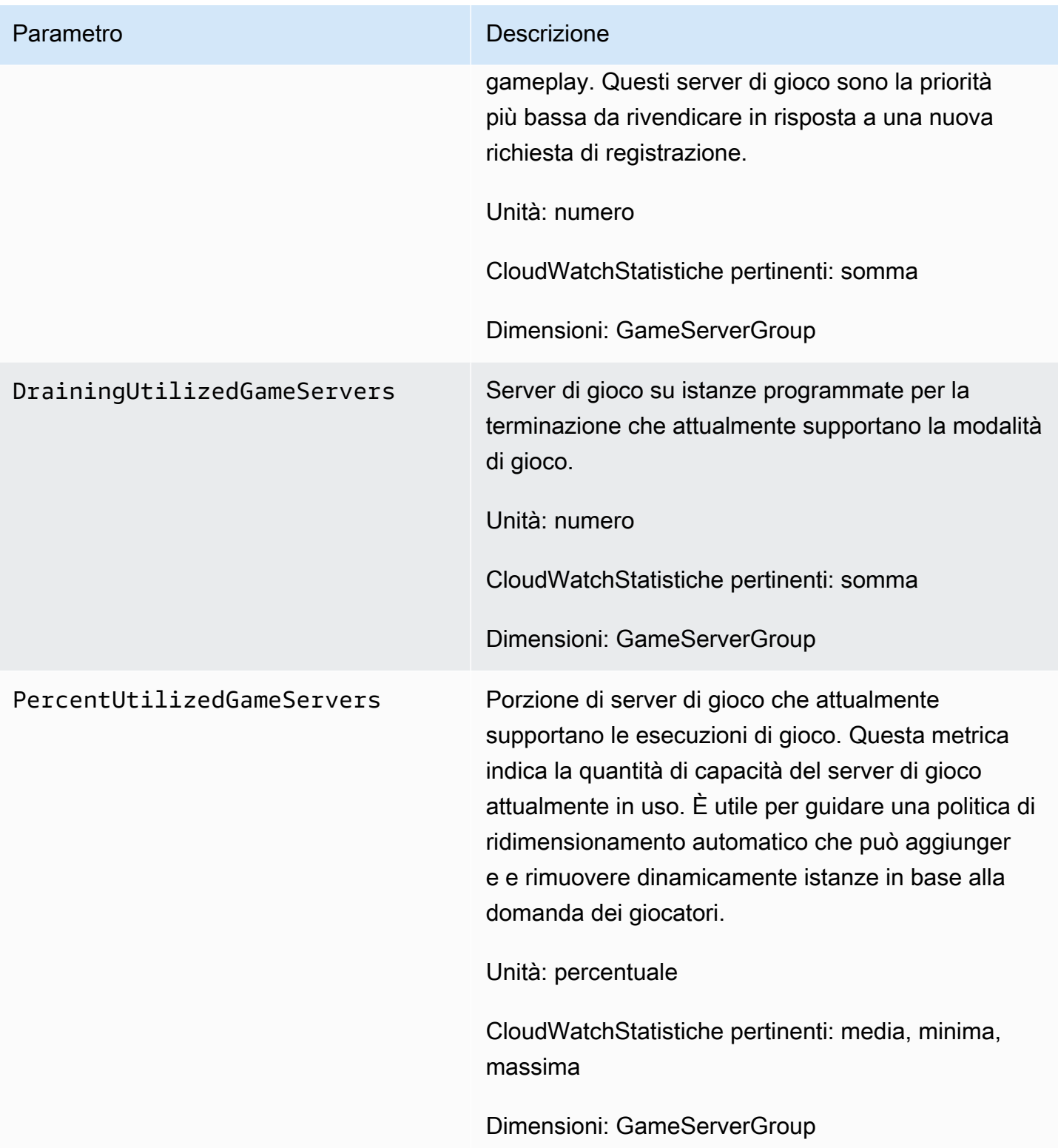

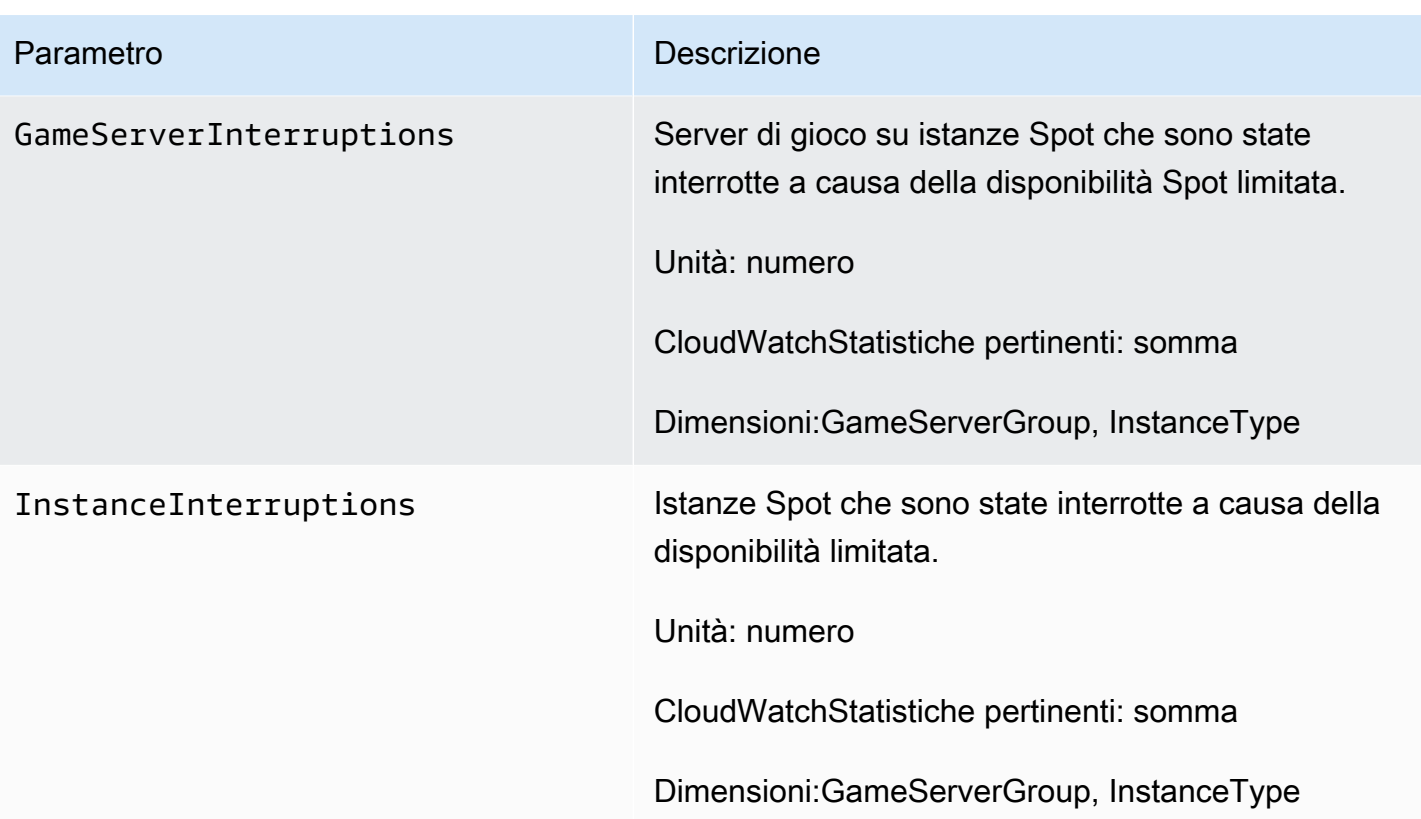

# <span id="page-52-0"></span>Guide di riferimento di Amazon GameLift FleetIQ

Questa sezione contiene la documentazione di riferimento da utilizzare con Amazon GameLift FleetIQ.

#### Argomenti

• [Riferimento alle API del servizio GameLift Amazon FleetIQ \(SDK\) AWS](#page-52-1)

# <span id="page-52-1"></span>Riferimento alle API del servizio GameLift Amazon FleetIQ (SDK) AWS

Questo argomento fornisce un elenco di azioni API per Amazon GameLift FleetIQ basato sulle attività. L'API del servizio Amazon GameLift FleetIQ è inclusa nell'AWSSDK nel namespace. aws.gamelift [Scarica l'AWSSDK](https://aws.amazon.com/tools/#SDKs) o [visualizza la documentazione di riferimento dell'GameLiftAPI](https://docs.aws.amazon.com/gamelift/latest/apireference/) [Amazon](https://docs.aws.amazon.com/gamelift/latest/apireference/).

Amazon GameLift FleetIQ ottimizza l'uso di istanze Spot a basso costo per l'hosting di giochi basato su cloud con Amazon EC2. Consulta la [Amazon GameLift Developer Guide](https://docs.aws.amazon.com/gamelift/latest/developerguide/gamelift-intro.html) per ulteriori informazioni su altre opzioni GameLift di hosting Amazon.

## <span id="page-52-2"></span>Azioni API Amazon GameLift FleetIQ

Le seguenti operazioni consentono di gestire le risorse Amazon GameLift FleetIQ, inclusi i gruppi di server di gioco e i server di gioco, insieme ai gruppi Amazon EC2 e Auto Scaling.

### Gestisci i gruppi di server di gioco

Usa queste operazioni per gestire le installazioni dei tuoi server di gioco con le ottimizzazioni FleetIQ. Un gruppo di server di gioco controlla il modo in cui i processi del server di gioco vengono avviati sulle istanze Amazon EC2, configura un gruppo Auto Scaling e definisce come applicare le ottimizzazioni FleetIQ.

- [CreateGameServerGroup](https://docs.aws.amazon.com/gamelift/latest/apireference/API_CreateGameServerGroup.html) Crea un nuovo gruppo di server di gioco e il gruppo Auto Scaling corrispondente e inizia a lanciare istanze per ospitare il tuo server di gioco. Comando CLI: [create](https://docs.aws.amazon.com/cli/latest/reference/gamelift/create-game-server-group.html)[game-server-group](https://docs.aws.amazon.com/cli/latest/reference/gamelift/create-game-server-group.html)
- [ListGameServerGroups—](https://docs.aws.amazon.com/gamelift/latest/apireference/API_ListGameServerGroups.html) Ottieni un elenco di tutti i gruppi di server di gioco in una GameLift regione Amazon. Comando CLI: [list-game-server-groups](https://docs.aws.amazon.com/cli/latest/reference/gamelift/list-game-server-groups.html)
- [DescribeGameServerGroup—](https://docs.aws.amazon.com/gamelift/latest/apireference/API_DescribeGameServerGroup.html) Recupera i metadati per un gruppo di server di gioco. Comando CLI: [describe-game-server-group](https://docs.aws.amazon.com/cli/latest/reference/gamelift/describe-game-server-group.html)
- [UpdateGameServerGroup](https://docs.aws.amazon.com/gamelift/latest/apireference/API_UpdateGameServerGroup.html) Cambia i metadati dei gruppi di server di gioco. Comando CLI: [update-game-server-group](https://docs.aws.amazon.com/cli/latest/reference/gamelift/update-game-server-group.html)
- [DeleteGameServerGroup—](https://docs.aws.amazon.com/gamelift/latest/apireference/API_DeleteGameServerGroup.html) Rimuovere definitivamente un gruppo di server di gioco e terminare l'attività di FleetIQ per le risorse di hosting associate. Comando CLI: [delete-game-server-group](https://docs.aws.amazon.com/cli/latest/reference/gamelift/delete-game-server-group.html)
- [ResumeGameServerGroup](https://docs.aws.amazon.com/gamelift/latest/apireference/API_ResumeGameServerGroup.html) Ripristina l'attività sospesa di FleetIQ per un gruppo di server di gioco. Comando CLI: [resume-game-server-group](https://docs.aws.amazon.com/cli/latest/reference/gamelift/resume-game-server-group.html)
- [SuspendGameServerGroup—](https://docs.aws.amazon.com/gamelift/latest/apireference/API_SuspendGameServerGroup.html) Interrompi temporaneamente l'attività di FleetIQ per un gruppo di server di gioco. Comando CLI: [suspend-game-server-group](https://docs.aws.amazon.com/cli/latest/reference/gamelift/suspend-game-server-group.html)

### Gestisci i server di gioco

Usa queste operazioni per gestire le installazioni dei tuoi server di gioco con le ottimizzazioni FleetIQ. Un gruppo di server di gioco controlla il modo in cui i processi del server di gioco vengono avviati sulle istanze Amazon EC2, configura un gruppo Auto Scaling e definisce come applicare le ottimizzazioni FleetIQ.

- [RegisterGameServer—](https://docs.aws.amazon.com/gamelift/latest/apireference/API_RegisterGameServer.html) Chiama da un nuovo server di gioco per notificare ad Amazon GameLift FleetIQ che il server di gioco è pronto per ospitare il gioco. Comando CLI: [register-game-server](https://docs.aws.amazon.com/cli/latest/reference/gamelift/register-game-server.html)[group](https://docs.aws.amazon.com/cli/latest/reference/gamelift/register-game-server.html)
- [ListGameServers—](https://docs.aws.amazon.com/gamelift/latest/apireference/API_ListGameServers.html) Chiama un servizio client di gioco per ottenere un elenco di tutti i server di gioco attualmente in esecuzione in un gruppo di server di gioco. Comando CLI: [list-game-servers](https://docs.aws.amazon.com/cli/latest/reference/gamelift/list-game-servers.html)
- [ClaimGameServer—](https://docs.aws.amazon.com/gamelift/latest/apireference/API_ClaimGameServer.html) Chiama da un servizio client di gioco per localizzare e prenotare un server di gioco per ospitare una nuova sessione di gioco. Comando CLI: [claim-game-server](https://docs.aws.amazon.com/cli/latest/reference/gamelift/claim-game-server.html)
- [DescribeGameServer](https://docs.aws.amazon.com/gamelift/latest/apireference/API_DescribeGameServer.html) Recupera i metadati per un server di gioco. Comando CLI: [describe-game](https://docs.aws.amazon.com/cli/latest/reference/gamelift/describe-game-server.html)[server](https://docs.aws.amazon.com/cli/latest/reference/gamelift/describe-game-server.html)
- [UpdateGameServer—](https://docs.aws.amazon.com/gamelift/latest/apireference/API_UpdateGameServer.html) Modifica i metadati del server di gioco, lo stato di salute o lo stato di utilizzo. Comando CLI: [update-game-server](https://docs.aws.amazon.com/cli/latest/reference/gamelift/update-game-server.html)
- [DeregisterGameServer](https://docs.aws.amazon.com/gamelift/latest/apireference/API_DeregisterGameServer.html) Chiama da un server di gioco in fase di chiusura per richiedere ad Amazon GameLift FleetIQ di rimuovere il server di gioco dal gruppo di server di gioco. Comando CLI: [deregister-game-server](https://docs.aws.amazon.com/cli/latest/reference/gamelift/deregister-game-server.html)

## <span id="page-54-0"></span>Linguaggi di programmazione compatibili

L'AWSSDK con supporto per Amazon GameLift è disponibile nelle seguenti lingue. Per informazioni sul supporto per gli ambienti di sviluppo, consulta la documentazione per ogni lingua.

- [C++ \(d](https://sdk.amazonaws.com/cpp/api/LATEST/namespace_aws_1_1_game_lift.html)[ocumenti SDK\) \(Amazon](https://aws.amazon.com/sdk-for-cpp/)[\) GameLift](https://sdk.amazonaws.com/cpp/api/LATEST/namespace_aws_1_1_game_lift.html)
- [Java \(d](https://sdk.amazonaws.com/java/api/latest/software/amazon/awssdk/services/gamelift/package-summary.html)[ocumenti SDK](https://aws.amazon.com/sdk-for-java/)[\) \(Amazon\) GameLift](https://sdk.amazonaws.com/java/api/latest/software/amazon/awssdk/services/gamelift/package-summary.html)
- [.NET \(d](https://docs.aws.amazon.com/sdkfornet/v3/apidocs/items/GameLift/NGameLift.html)[ocumenti SDK](https://aws.amazon.com/sdk-for-net/)[\) \(Amazon\) GameLift](https://docs.aws.amazon.com/sdkfornet/v3/apidocs/items/GameLift/NGameLift.html)
- [Go \(](https://docs.aws.amazon.com/sdk-for-go/api/service/gamelift/)[documenti SDK](https://aws.amazon.com/sdk-for-go/)[\) \(Amazon\) GameLift](https://docs.aws.amazon.com/sdk-for-go/api/service/gamelift/)
- [Python \(d](https://boto3.amazonaws.com/v1/documentation/api/latest/reference/services/gamelift.html)[ocumenti SDK\) \(Amazo](https://aws.amazon.com/sdk-for-python/)[n\) GameLift](https://boto3.amazonaws.com/v1/documentation/api/latest/reference/services/gamelift.html)
- [Ruby \(](https://docs.aws.amazon.com/sdk-for-ruby/v3/api/Aws/GameLift.html)[documenti SDK\) \(Amazon](https://aws.amazon.com/sdk-for-ruby/)[\) GameLift](https://docs.aws.amazon.com/sdk-for-ruby/v3/api/Aws/GameLift.html)
- [PHP \(d](https://docs.aws.amazon.com/aws-sdk-php/v3/api/class-Aws.GameLift.GameLiftClient.html)[ocumenti SDK\) \(Amazon](https://aws.amazon.com/sdk-for-php/)[\) GameLift](https://docs.aws.amazon.com/aws-sdk-php/v3/api/class-Aws.GameLift.GameLiftClient.html)
- JavaScript[/Node.js \(](https://docs.aws.amazon.com/AWSJavaScriptSDK/v3/latest/clients/client-gamelift/index.html)[documenti SDK](https://aws.amazon.com/sdk-for-node-js/)[\) \(Amazon\) GameLift](https://docs.aws.amazon.com/AWSJavaScriptSDK/v3/latest/clients/client-gamelift/index.html)

## <span id="page-55-0"></span>Sicurezza con Amazon GameLift FleetiQ

Se utilizzi Amazon GameLift FleetiQ come funzionalità autonoma con Amazon EC2, consulta la sezione Sicurezza [in Amazon EC2 nella Guida per l'utente di Amazon EC2.](https://docs.aws.amazon.com/AWSEC2/latest/UserGuide/ec2-security.html)

La sicurezza del cloud è la massima priorità. AWS In quanto cliente AWS , puoi trarre vantaggio da un'architettura di data center e di rete progettata per soddisfare i requisiti delle aziende più esigenti a livello di sicurezza.

La sicurezza è una responsabilità condivisa tra te AWS e te. Per informazioni su come applicare il modello di responsabilità condivisa quando si utilizza Amazon GameLift FleetiQ, consulta [Security](https://docs.aws.amazon.com/gamelift/latest/developerguide/security.html) in Amazon. GameLift

# <span id="page-56-0"></span>Note di rilascio e versioni GameLift SDK di Amazon FleetIQ

Le note di GameLift rilascio di Amazon forniscono dettagli sulle nuove funzionalità, gli aggiornamenti e le correzioni di FleetIQ relativi al servizio. Questa pagina include anche la cronologia delle versioni di Amazon GameLift SDK.

# <span id="page-57-0"></span>Risorse per GameLift sviluppatori Amazon

Per visualizzare tutta GameLift la documentazione Amazon e le risorse per gli sviluppatori, consulta la home page di [Amazon GameLift Documentation.](https://docs.aws.amazon.com/gamelift/index.html)

# <span id="page-58-0"></span>Glossario per AWS

Per la terminologia AWS più recente, consultare il [glossario AWS](https://docs.aws.amazon.com/glossary/latest/reference/glos-chap.html) nella documentazione di riferimento per Glossario AWS.

Le traduzioni sono generate tramite traduzione automatica. In caso di conflitto tra il contenuto di una traduzione e la versione originale in Inglese, quest'ultima prevarrà.